# E-Filing of Audit Reports & Certificates

# **Western India Regional Council of ICAI3rd August, 2013**

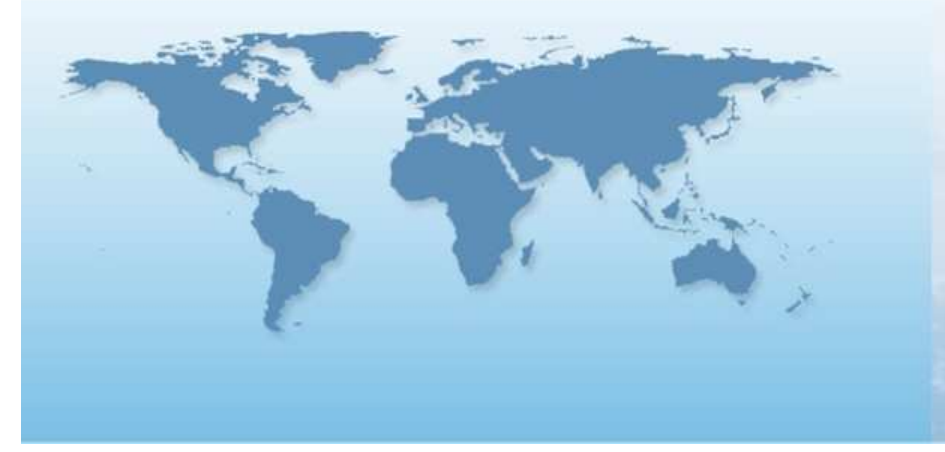

# **CA AMEET PATEL**

# New e-filing procedures

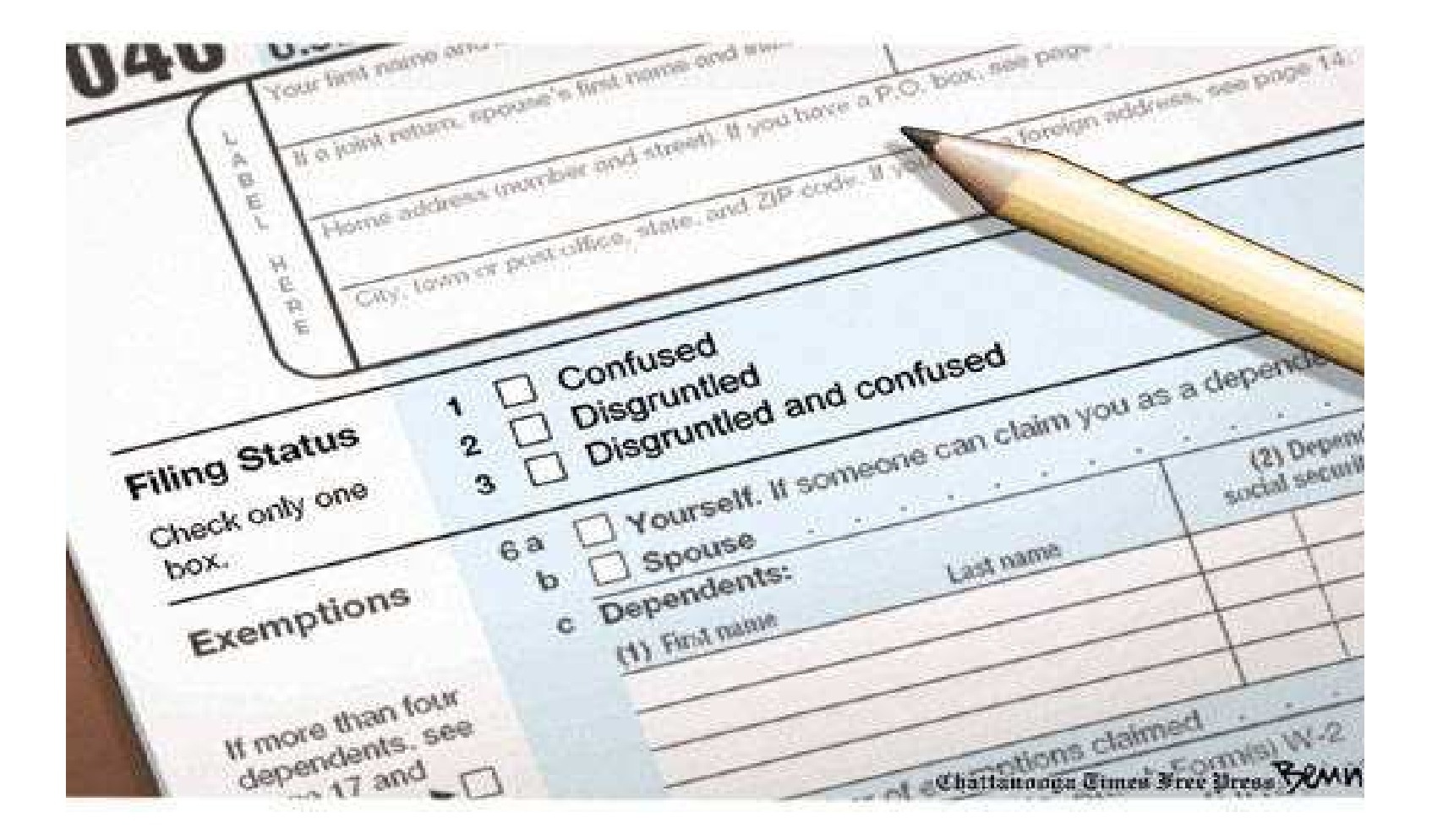

### **Contents**

- About the topic
	- Obligation to file Return of Income
	- $\checkmark$  Due Dates for filing Return of Income
- Recent Amendments relating to return filing.
	- **V** In ITA
	- Forms used
	- $\checkmark$  Changes in online filing of returns
- Introduction to the 'New Uploading Requirements'
	- **√** Introduction
	- CA Registration and Add CA
	- Offline Preparation and Online Submission of forms
	- Verification of Forms, View forms and View Clients
	- Summary of Work flow
- Changes made in the Income Tax Return (ITR) forms  $\checkmark$  ITR 1 to ITR 7
- Precautions to be taken while preparing the Return of Income (ROI)

#### About the Topic

We are in the month of July now, financial year 2012-13 has ended anddue date to file the Return of Income ('ROI') is soon approaching.

This presentation aims at creating awareness about the due date for filing the ROI, various forms used for filing of the return, recent amendments to the Finance Act impacting the filing of return and Introduction to the 'New Uploading requirements' in relation to TaxAudit Report, Form 29B and Transfer Pricing Report.

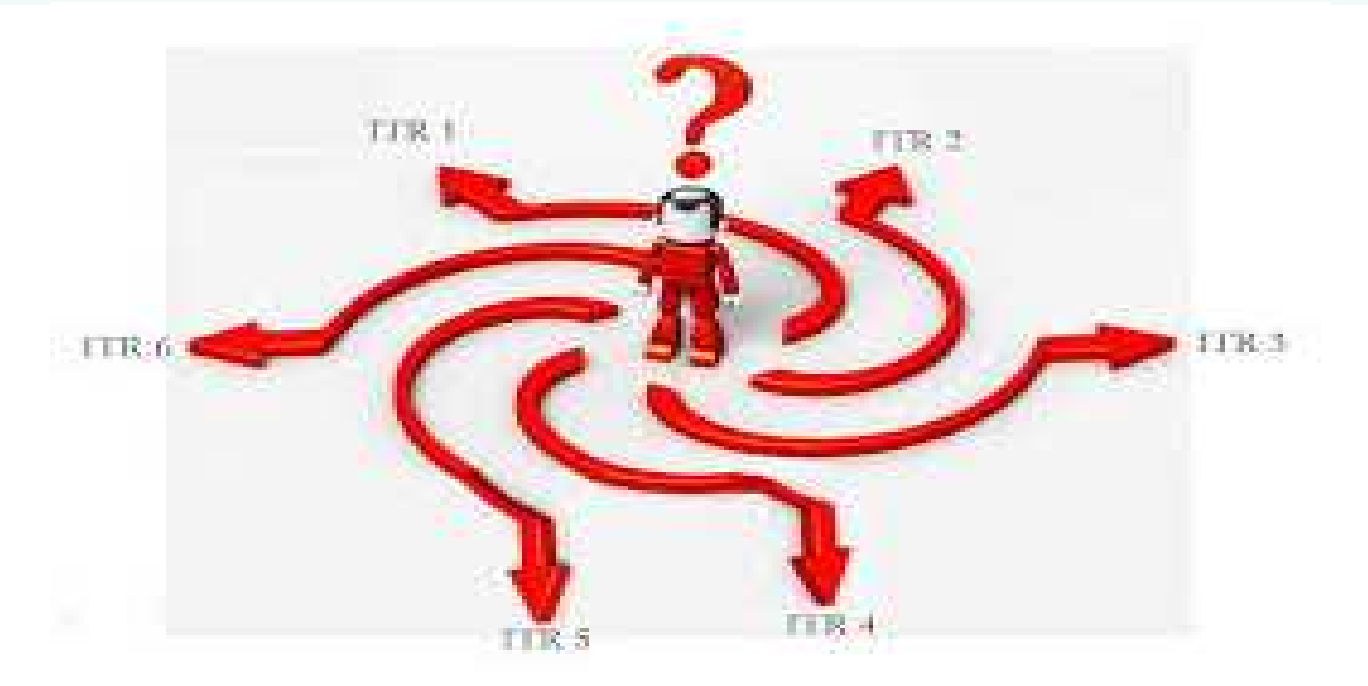

#### **GOVERNMENT OF INDIA** MINISTRY OF FINANCE DEPARTMENT OF REVENUE [CENTRAL BOARD OF DIRECT TAXES]

#### **NOTIFICATION**

New Delhi, the 1st day of May, 2013

#### Income-tax

S.O. 1111 (E). - In exercise of the powers conferred by section 295 of the Income-tax Act, 1961 (43 of 1961), the Central Board of Direct Taxes hereby makes the following rules further to amend the Income-tax Rules, 1962, namely:-

- 1. (1) These rules may be called the Income-tax (3<sup>rd</sup> Amendment) Rules, 2013.
	- (2) They shall be deemed to have come into force with effect from the 1st day of April, 2013.
		- $(b)$ in sub-rule(2), the following proviso shall be inserted, namely:-

"Provided that where an assessee is required to furnish a report of audit under sections 44AB, 92E or 115JB of the Act, he shall furnish the same electronically.";

#### Obligation to file Return of Income

**Obligation** to file Under section <sup>139</sup> of the Act, following persons are under an obligation to filetheir return of income: $\checkmark$  All Companies and Firms (including LLP) - irrespective of level of income  $\checkmark$  Person other than company / firm, if the total income exceeds maximumamount not chargeable to tax [section 139(1)(b)] $\checkmark$  Resident & Ordinary Resident having foreign asset or signing authority for foreign bank account  $[4^{\text{th}}$  proviso to section 139 $(1)]$ Return of Income $\checkmark$  Person having business loss/capital loss seeking carry forward to file return of income [section 139(3)] $\checkmark$  Individual / HUF / AOP / BOI / Artificial Juridical Person having total income exceeding maximum amount not chargeable to tax before deduction under Chapter VIA / Section 10 / 10B / 10BA also liable – 5th proviso to section139(1) $\checkmark$  Political party with total income before section 13A exemption exceeding maximum amount not chargeable to tax liable – section 139(4B)

### Obligation to file Return of Income

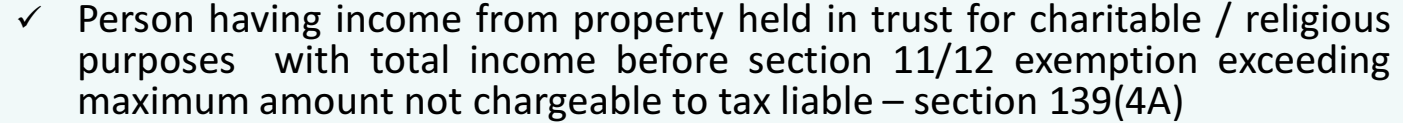

 $\checkmark$  Research association, news agency, professional regulatory body, khadi / village industry development body, educational/medical institution, trade union, public regulatory body, infrastructure debt fund liable if total incomebefore exemption exceeds max amt not chargeable to tax – section 139(4C)

 $\checkmark$  University/college/institution [section 35(1)(iii)]

**Obligation** to filee de la provincia de la construcción de la construcción de la construcción de la construcción de la construcció<br>La construcción de la construcción de la construcción de la construcción de la construcción de la construcción Return of Income

#### Due Dates

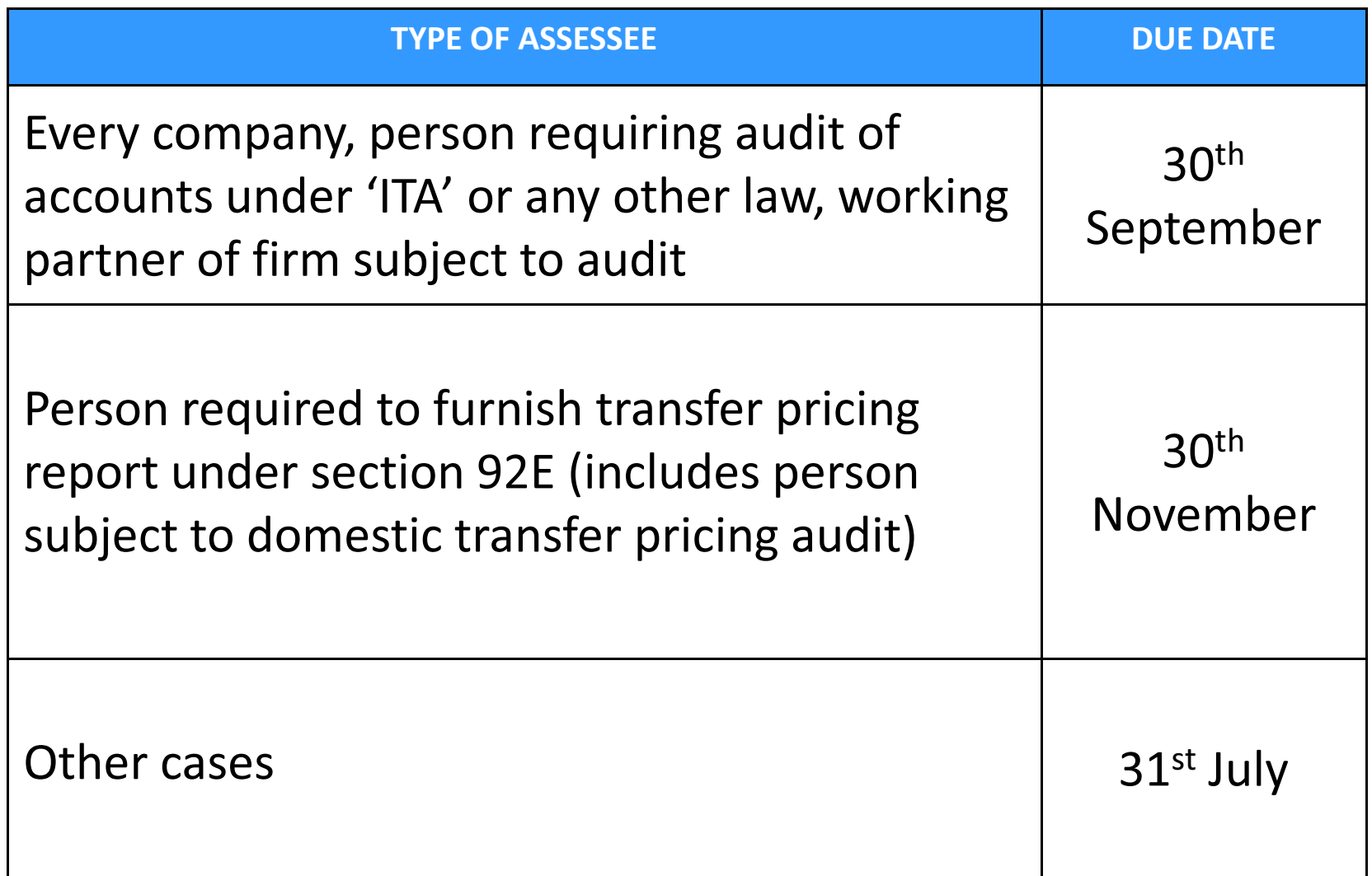

#### Recent Amendments in ITA

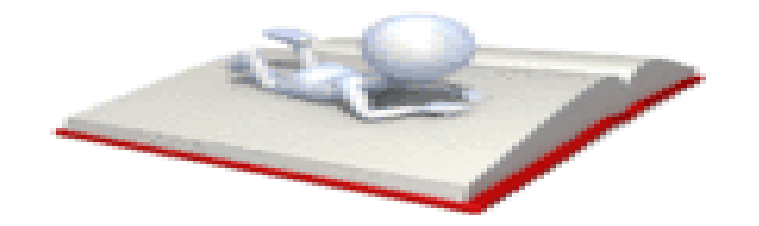

#### Recent Amendments in ITA/ITR

- W.e.f. AY 2012-13, any resident who is otherwise not required to furnish <sup>a</sup>ROI, will now be required to furnish <sup>a</sup> return if-
	- has asset located outside India including any financial interest in any entity, or
	- $\checkmark$  has signing authority in any account located outside India
- The Finance Act, <sup>2013</sup> has made an amendment to explanation to section 139(9) – treatment of return as defective if self assessment tax and interestnot paid before filing of return of income

The amendment will be with effect from 1.6.2013 and is applicable to returnsfiled after that date

- Limits for tax audit increased to Rs. <sup>1</sup> crore/Rs.25 lakhs for business andprofession respectively with effect from AY 2013-14
- Vide IT (Seventh Amendment) Rules, 2013, even trusts claiming exemption u/s. 10(23C)/12A will have to compulsorily file e-returns (some confusionhere)

# ITR Forms to be used

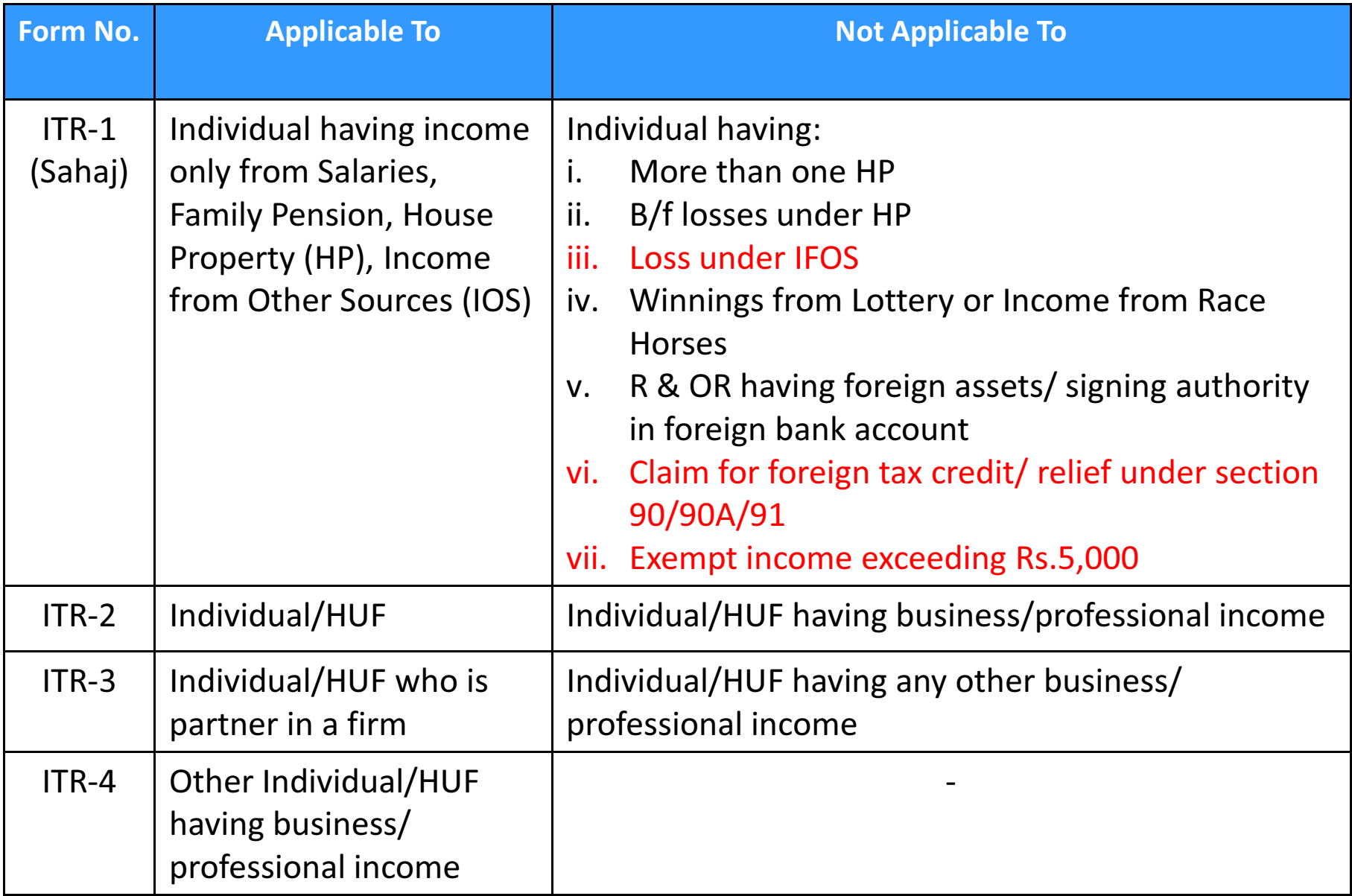

### Forms Used

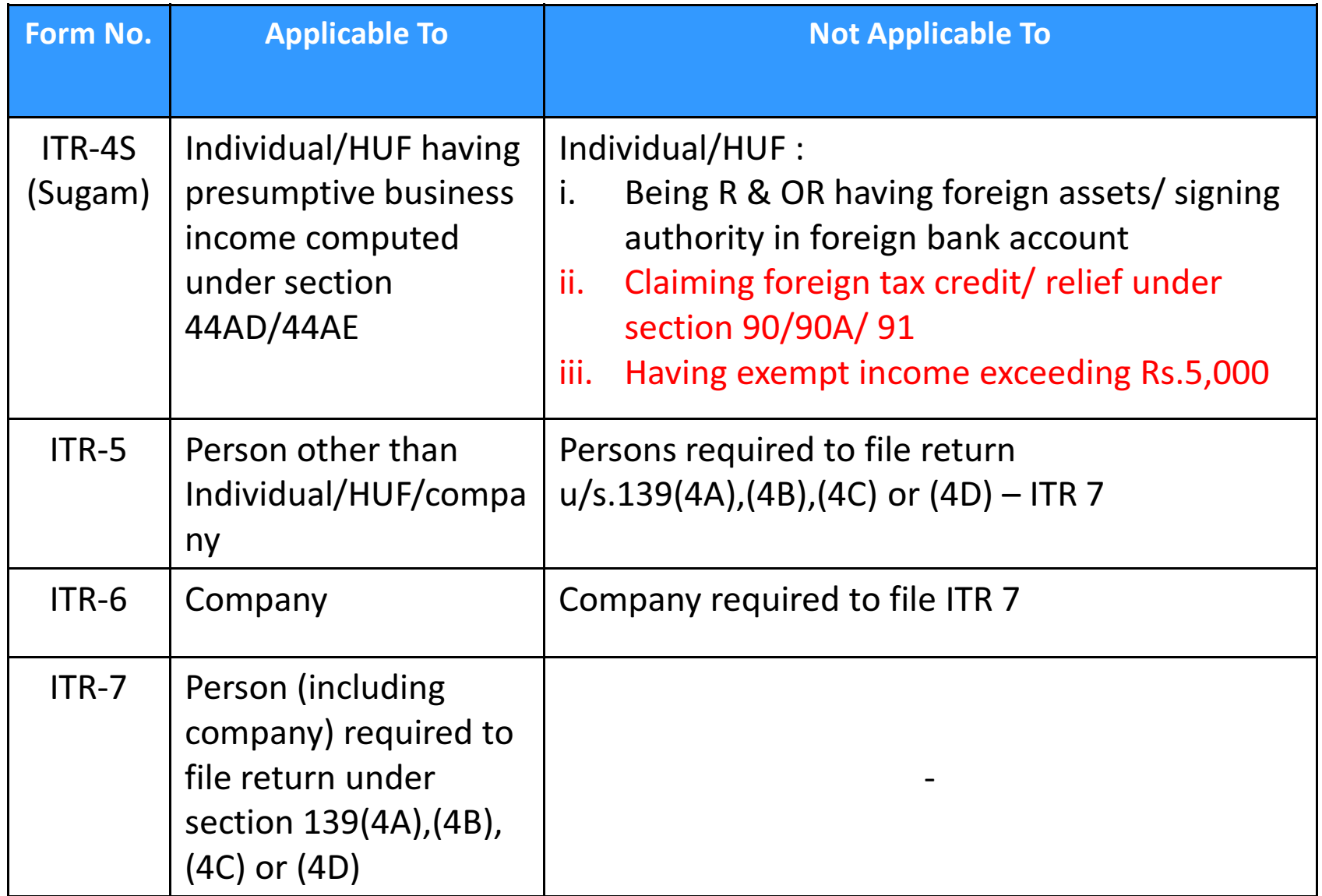

# Online filing of Returns

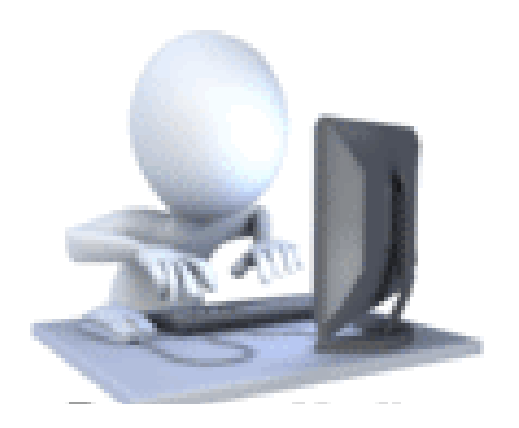

# Changes in Online Filing of Returns

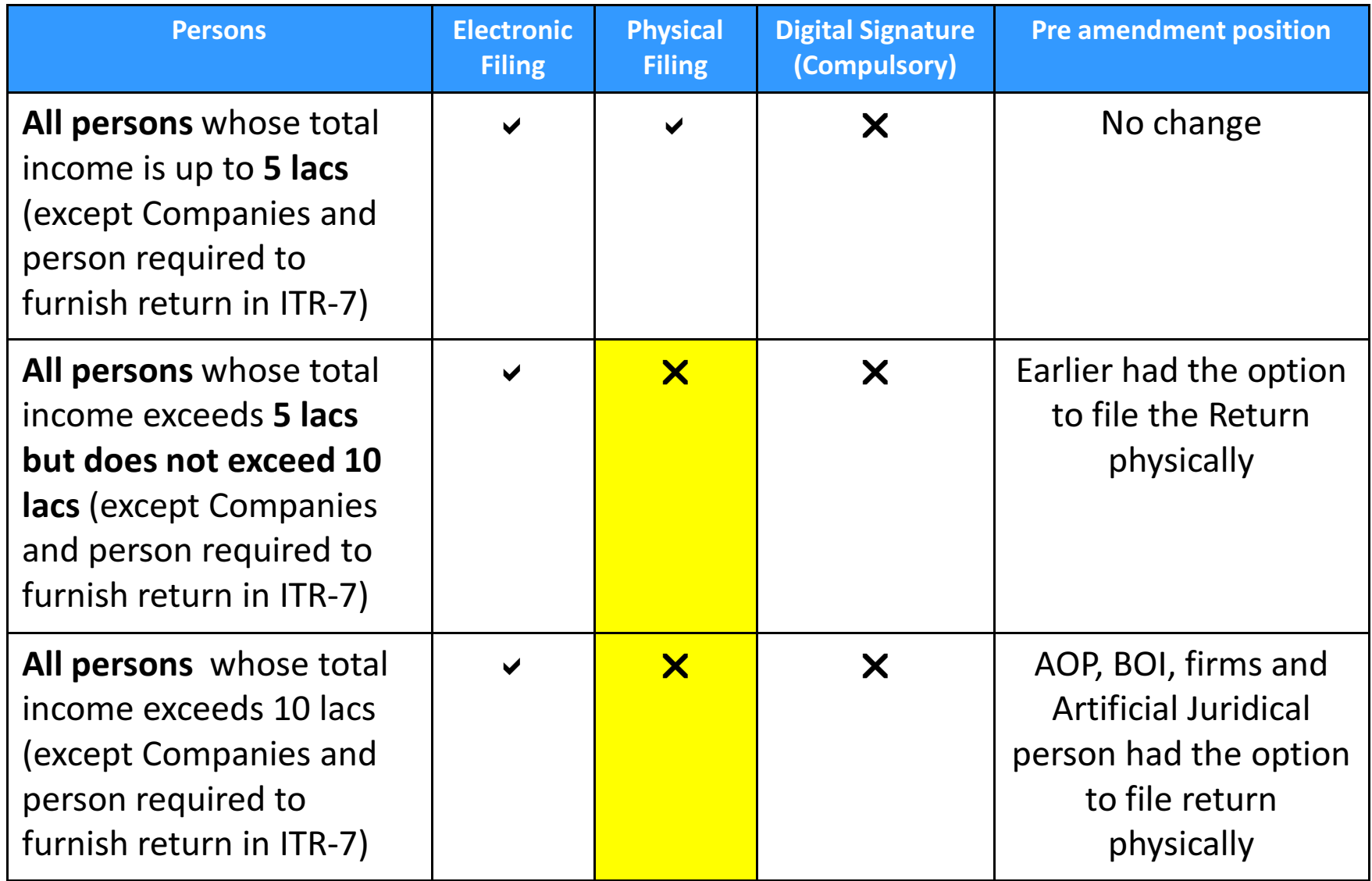

# Changes in Online Filing of Returns

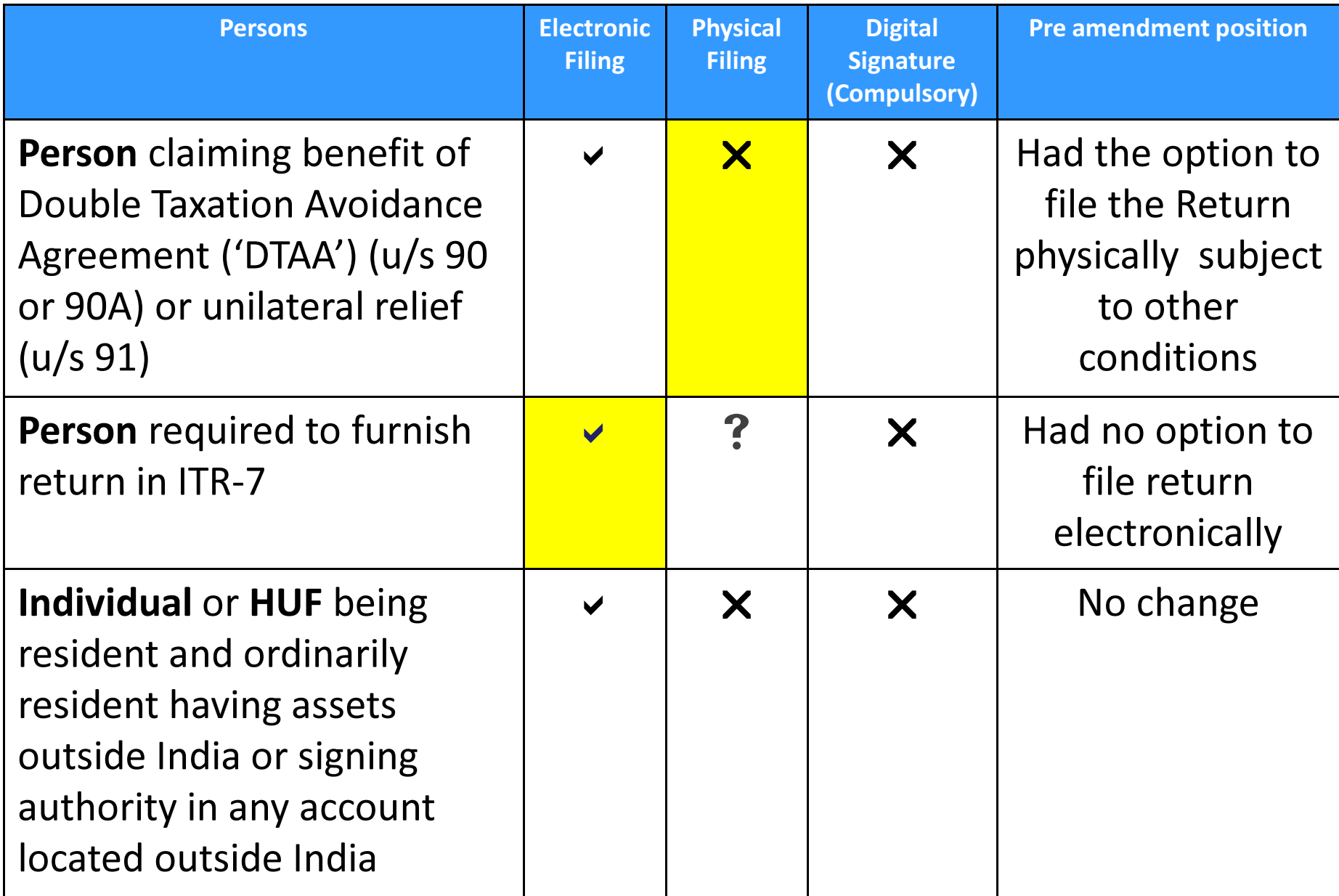

# Changes in Online Filing of Returns

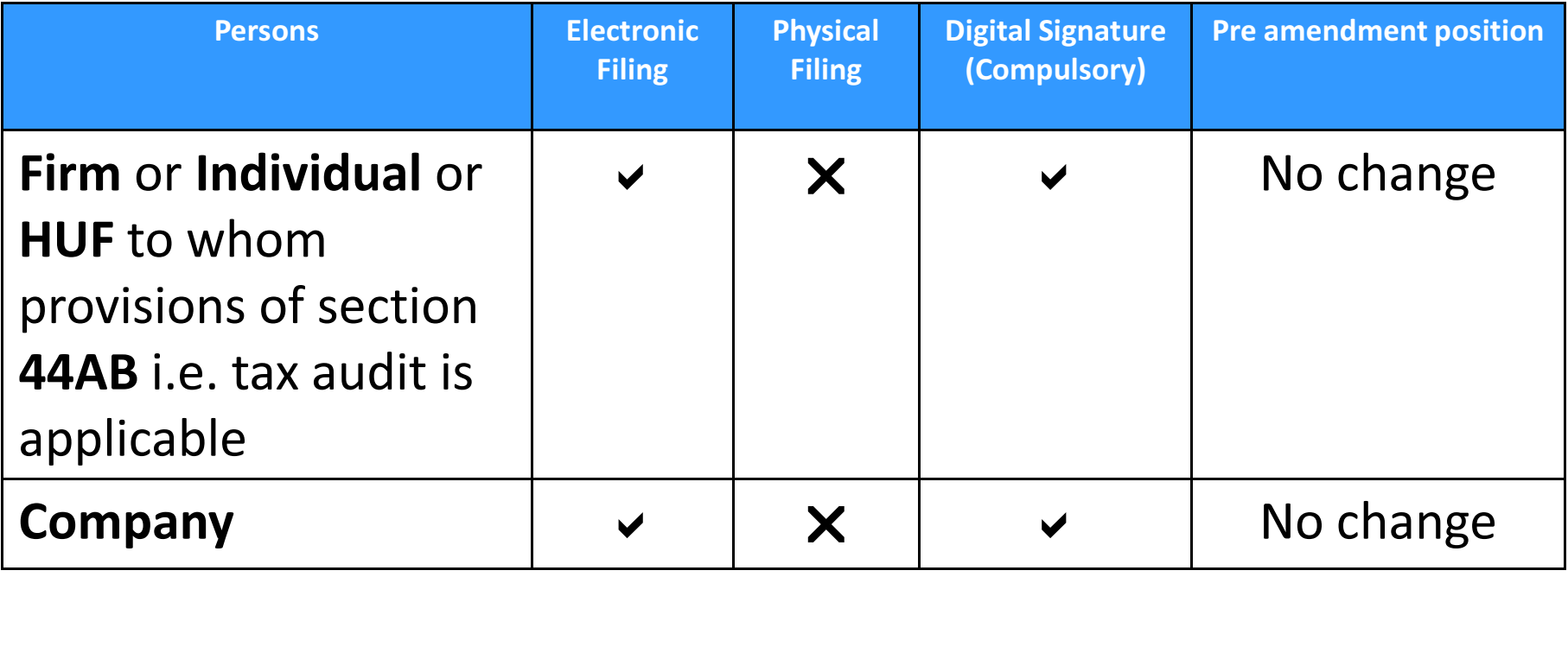

# Introduction to the 'New Uploading Requirements'

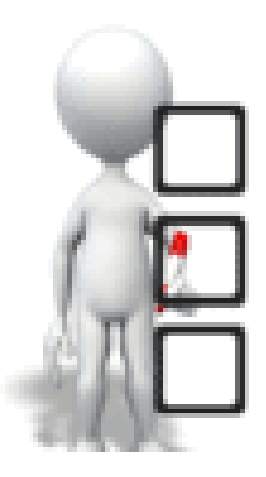

### Introduction to the 'New Uploading Requirements'

- Following details are not required to be enclosed with the return of income [section 139(9) read<br>interaction 1396 with 139C and Rule 12]:
	- ← Computation of tax payable
	- $\checkmark$  Proof of tax payment/deduction
- There were cases where Assessee deliberately did not disclose some remarks of Tax Auditor or did not disallow some expenses, even if they were disallowed by tax auditor. Since the return did notcontain tax audit report, it was not possible for the ITD to trace such instances.
- $\blacksquare$  However, with effect from AY 2013-14, e-filing of Audit Reports under section 44AB (tax audit report 'TAR' alongwith Financial Statements and other Audit reports, if any), section 92E (transfer pricing – international & domestic), section 115JB (Form 29B for MAT), Form 10B (charitable trusts), Form 10BB (educational/medical institutions) and Form 10CCB (80-IA/80IB/80IC/80ID/80JJAA/80LA) have been made mandatory
	- $\checkmark$  To be filed on or before the due date of filing the return
	- $\checkmark$  To be filed before uploading the return
	- Data to be entered in utility provided by income-tax department & converted into 'xml' before uploading or to be entered in an online form for online submission
- Tax Payer and the CA who will be signing Form 29B, TAR and Transfer Pricing report will have to be registered with the Income Tax Department Website. CA is required to have <sup>a</sup> valid PAN and DSCfor the registration.

- For registration and uploading of forms, steps shown in the following slides will have to befollowed.
- $\blacksquare$  Every auditor/certifying CA will be <sup>a</sup> new user for A.Y. 2013-14 and will have to click on the**Register Yourself** button given on the e-filing website.
- $\blacksquare$ Under "Tax Professional", select "Chartered Accountant" and click on the CONTINUE button.
- The REGISTRATION FORM screen will appear (Screenshot shown below).
	- Enter the details, upload the Digital Signature Certificate (DSC) and click CONTINUE button.

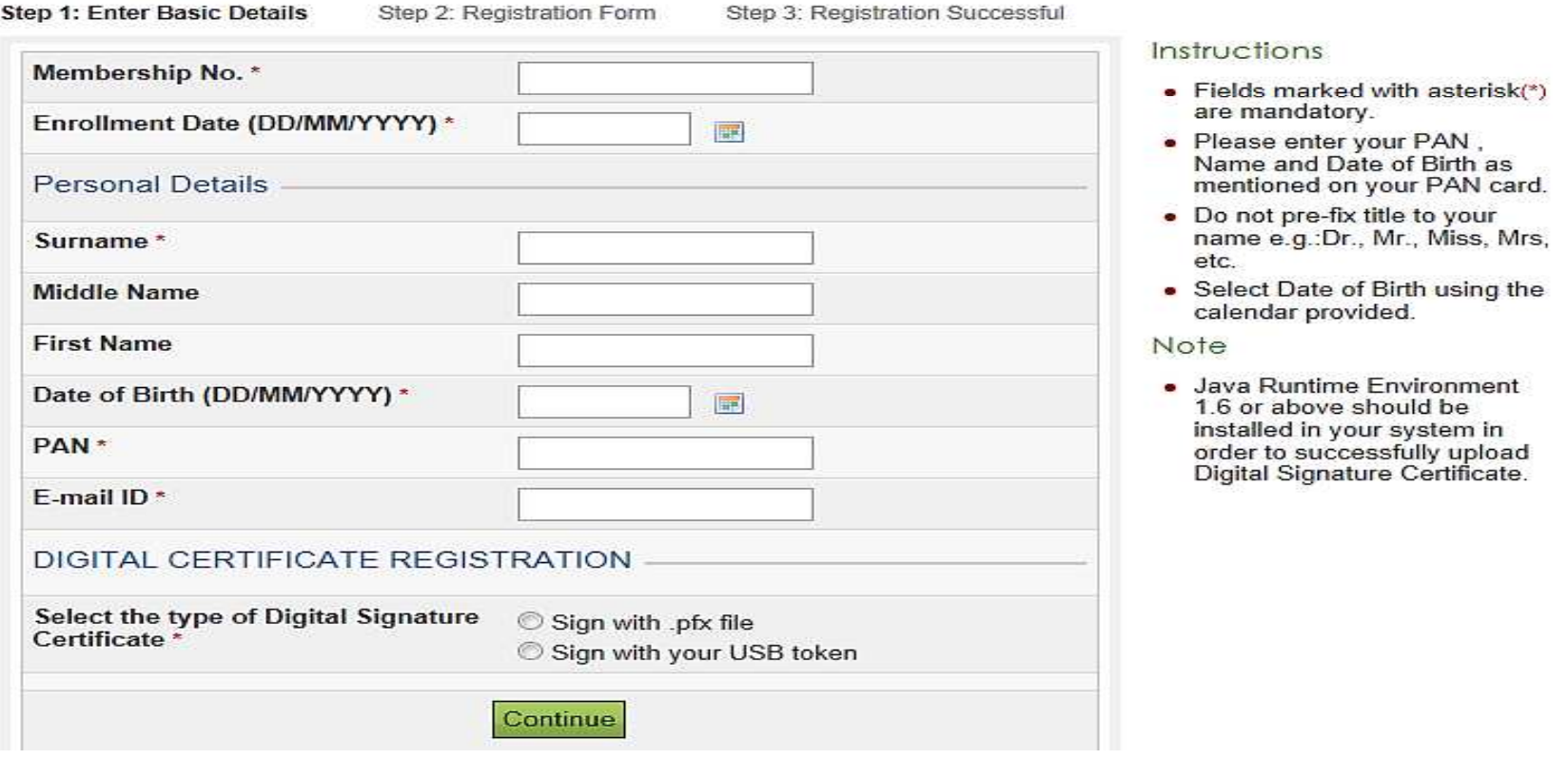

 On successful validation, you will be directed to the next page of registration where you have toenter additional details like Password, Contact, Postal address and enter the Code displayed on<br>... the screen and click on the SUBMIT button.

Step 3: Registration Successful

#### Registration Form - Authorized Representatives Registration

Step 2: Registration Form

Step 1: Enter Basic Details

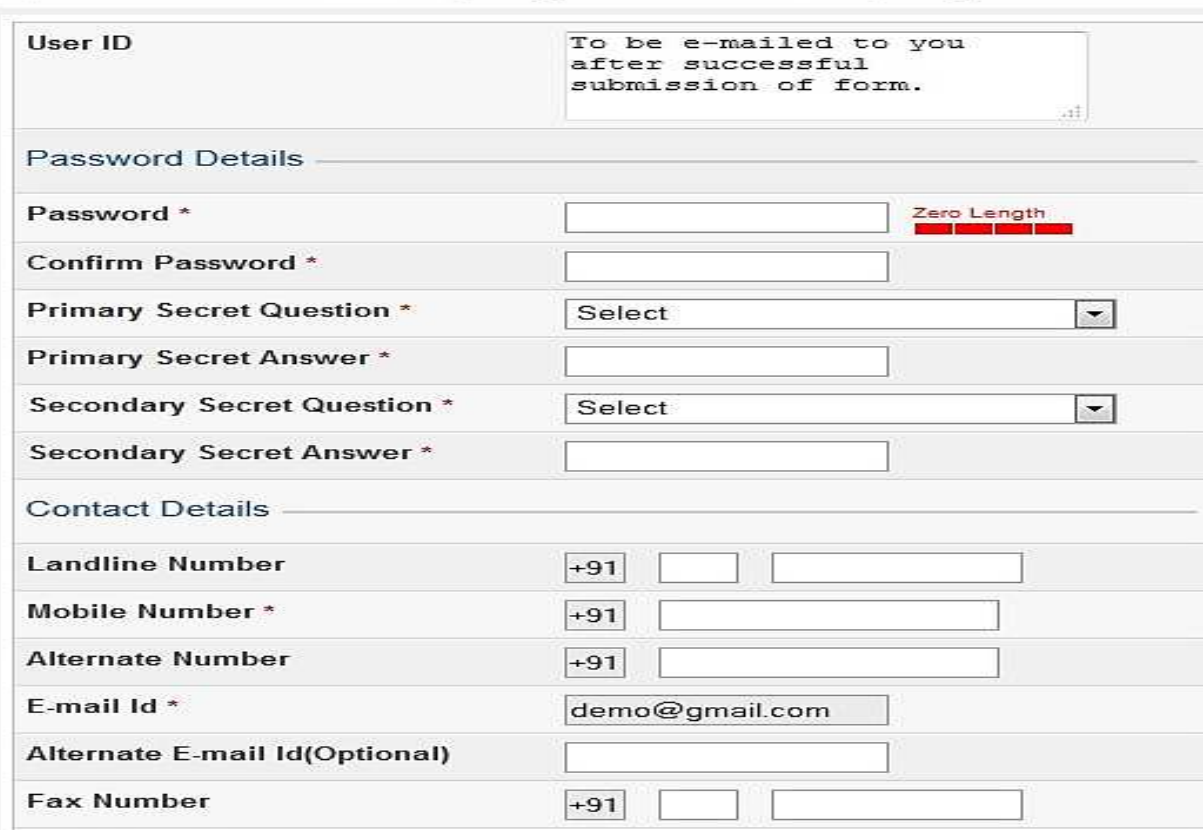

#### Instructions

- Fields marked with asterisk(\*) are mandatory.
- Password: Please enter a password between 8-14 characters. It can be a combination of upper and lower case letters and must contain atleast one alphabet. one number and one special character.
- Primary Secret Question/Secondary Secret Question: Select the secret question from the dropdown. This will be used in case you forgot your password
- Do not pre-fix '0' against any of your contact numbers.

- On successful registration, <sup>a</sup> message will be displayed along with a transaction ID. An email with the user ID and activation link will be sent to your registered email ID. An alert will also besent on the registered mobile number.
- **Make sure you provide a valid mobile number and email ID as all** the future communications will be sent to this mobile numberand email ID.

Thank you for registering with e-Filing. Your Transaction ID is 1000104379. In case of any queries, please contact 1800 4250 0025.

A link to activate your account has been emailed to  $xyz$  @qmail.com and a notification has been sent to +91-9999999999

Click on activation link to activate your e-Filing account. To Login to the e-Filing, you must activate your account.

- After you login, the blue navigation bar on top will display additional menu options.
	- $\checkmark$  Dashboard Option: Provides the current notifications and also the details of your previous e-filed reports.
	- $\checkmark$  My Account option: Provides services such as View Forms and View Client List.
	- $\checkmark$  e-File and Downloads options: Allows you to file your reports and download forms, respectively.
	- $\checkmark$  Profile Settings option: Allows you to update your profile, details like DSC upload, secret question, contact details, change password,etc.
	- $\checkmark$  Worklist option: Provides list of items, which may be pending for action at your end.
	- $\checkmark$  Helpdesk option: Allow you to raise a query, if you face any issues while e-Filing and check status, if raised.

#### 'New Uploading Requirements' – Add CA

- Assessee has to add CA to enable the CA to upload the Forms (other than ITR) onhis/her behalf.
	- <del>✓</del> Assessee should Login to e-Filing portal
	- ← Navigate to My Account -> Add CA
	- Enter the Membership No. of the CA, select the Form and Assessment Year and enter captcha code.
	- $\checkmark$  Click submit. Success message should be displayed on the screen.

# Step 1 for Adding CA

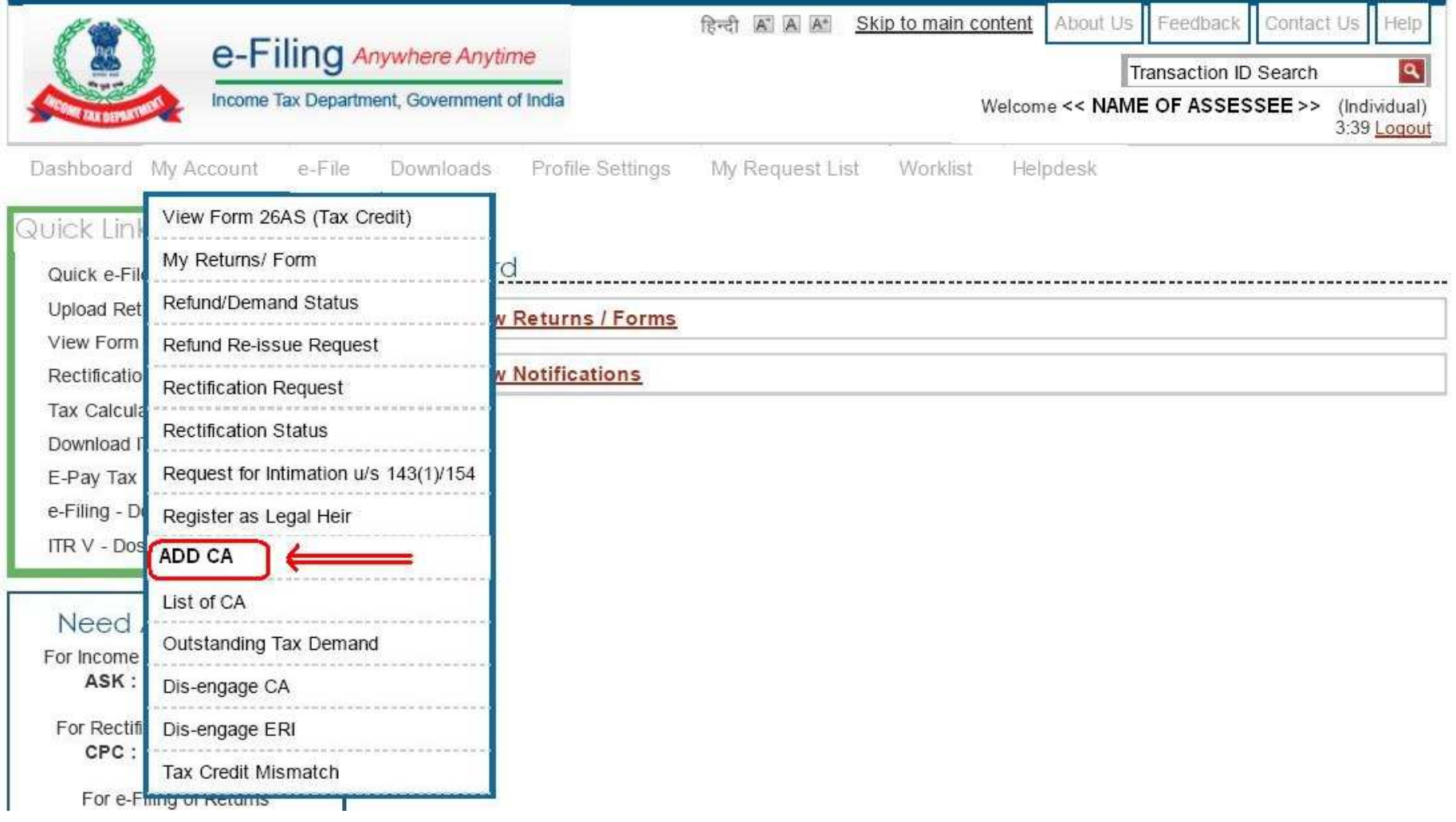

# Step 2 for Adding CA

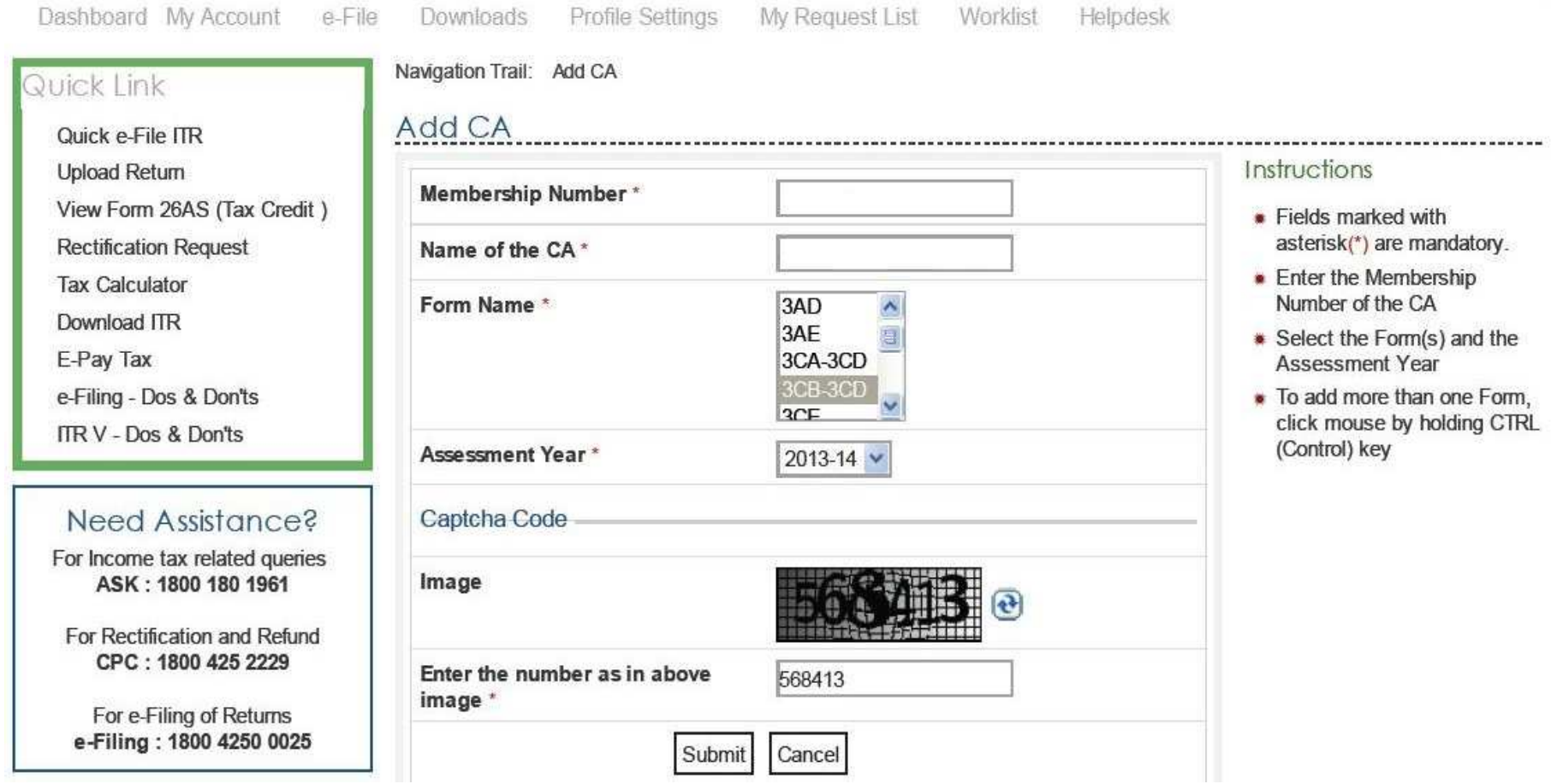

# Step 3 for Adding CA

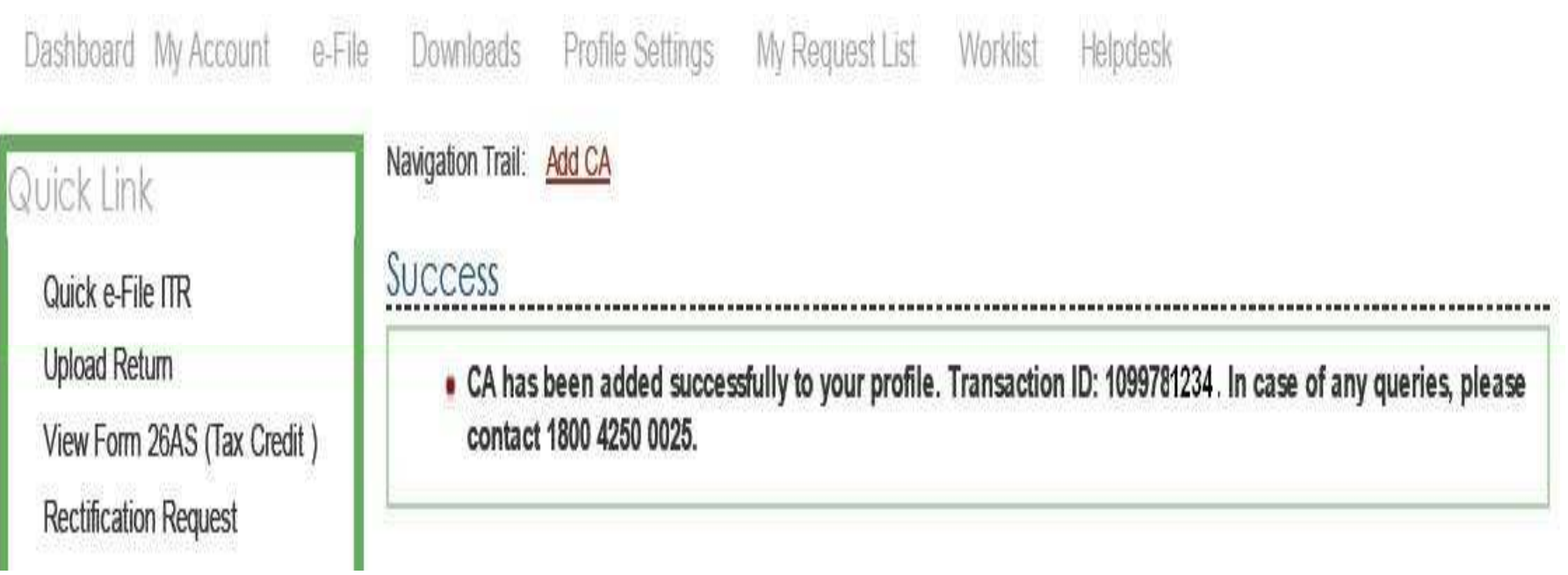

# Step 4 for Adding CA – View List of CA

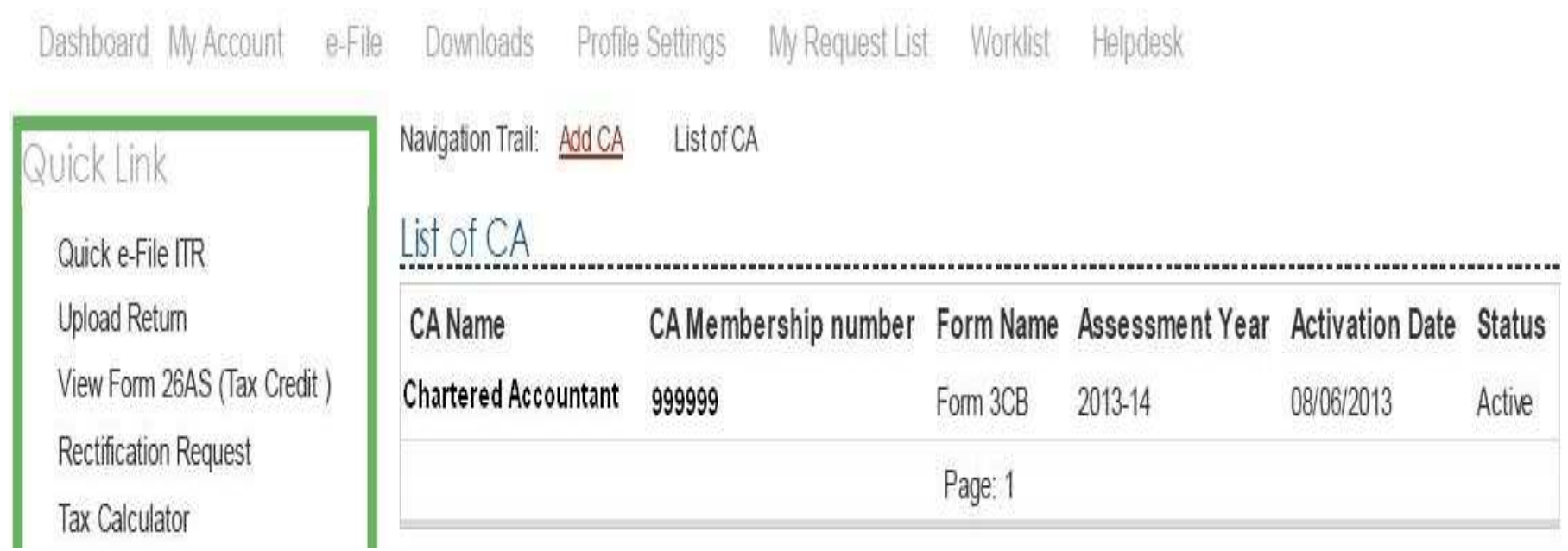

# 'New Uploading Requirements' – Preparation and submission of forms

There are two ways for preparing and submitting the form:

- 1. Offline Preparation and online submission (for Forms 3CA-3CD, Form 3CB-3CD, Form 3CEB, Form 29B, Form 6B, Form 10B, Form 10BB and ITR-7)
- 2. Online Preparation and submission(Other forms to be submitted)

- • On www.incometaxindiaefiling.gov.in, from the 'Downloads' section on the right, either select 'Income Tax Return (ITR-7)' or 'Forms (other than ITR)'
- • On selection of 'Forms (other than ITR)' the following screen is displayed.

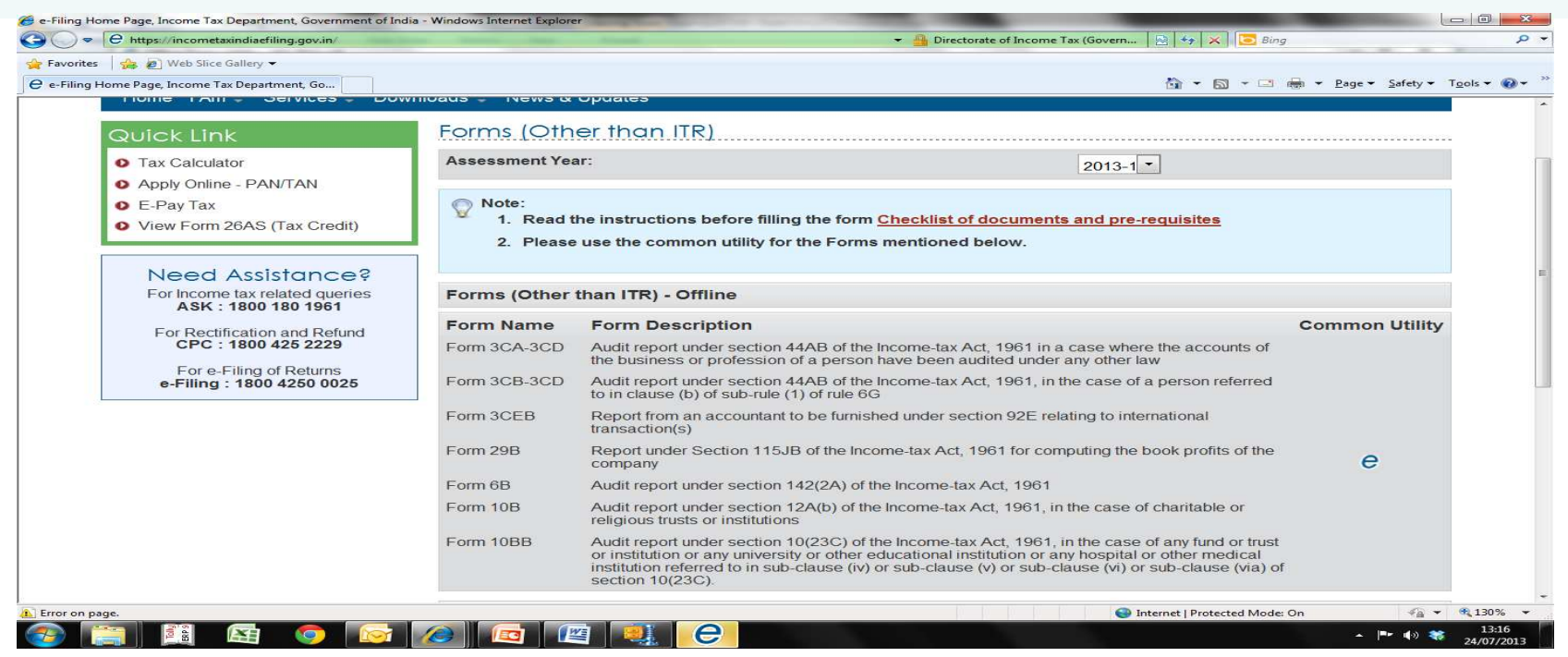

- $\bullet$  On clicking on the e icon, a zip file appears. On selecting the zip file, a JAVA based utility is displayed. Hence, the user is required to update JAVA (version 7 update 13) on the computer.
- • 'File' option under the utility provides option to select the Form which you want to fill.

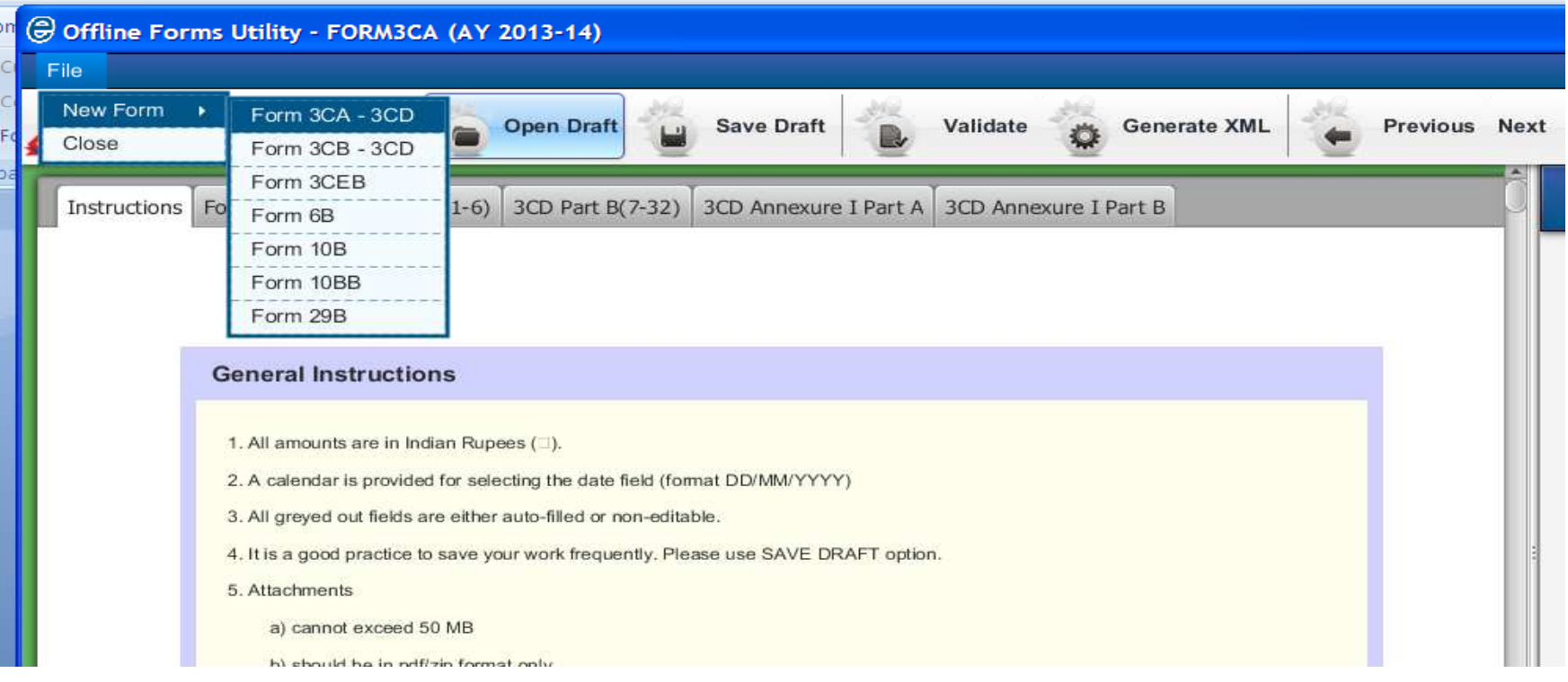

- User will fill in the details in the Form and save the same as draft in 'xml' format in the desired folder.
- • To reopen the draft for further editing the user needs to enter the utility on the income tax site, click on the 'Open Draft' option given on the taskbar, browse the saved xml file and update as per requirement.
- $\bullet$  Common details in the form get automatically updated once entered. (eg: data filled under Form No. 3CA is picked up automatically in the Form No. 3CD (Part A) and in Annexure to Form No. 3CD (Part A). Details like company name, address, previous year and assessment year)

• 'Validate' option, validates all the pages of the Form and throws up the errors in the form.

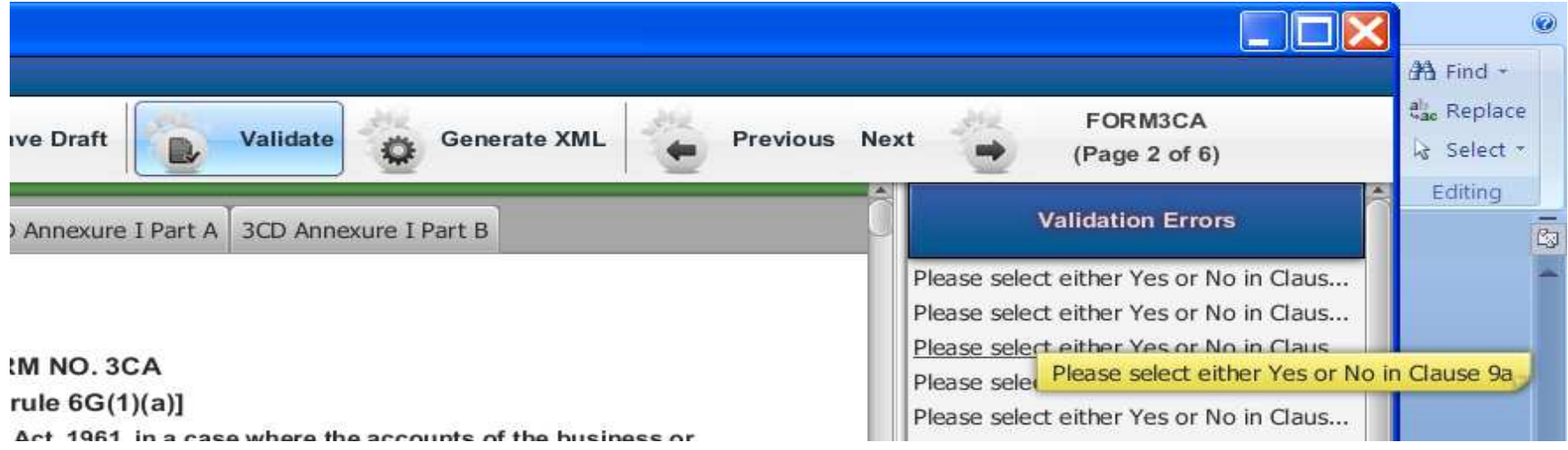

• Once the form is validated, 'Generate xml' option creates a final xml which has to be uploaded with the department.

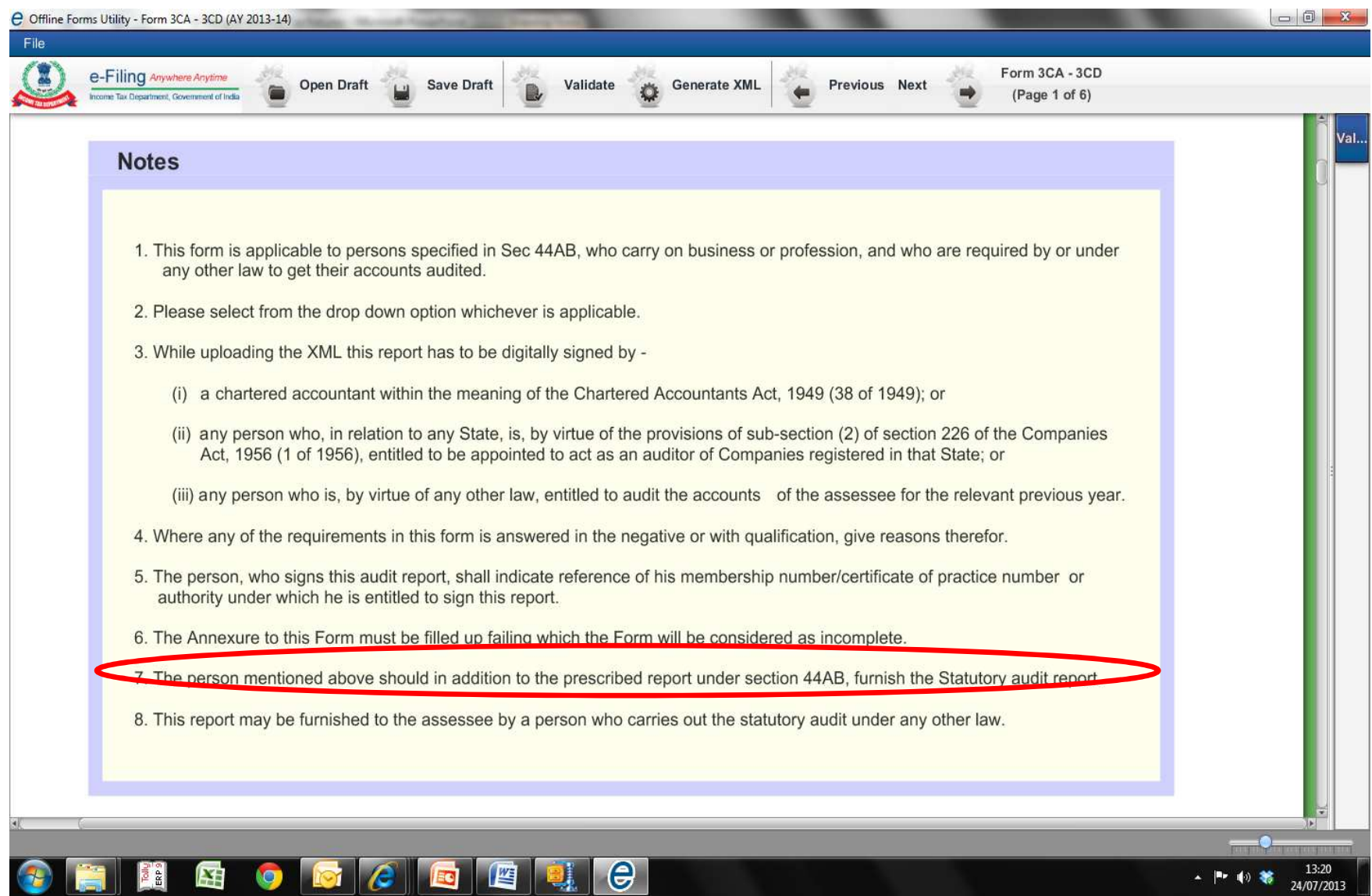

# 'New Uploading Requirements' – Online Submission of **Offline Preparation**

- 1. Go to 'e-File' menu, Login and select "Upload Form"
- 2. LOGIN to e-Filing application and GO TO --> e-File --> Upload Form
- 3. Enter the Tax payer's PAN, CA's PAN; select the Form Name (other than ITR) and the Assessment Year.
- 4. Browse and Select the XML file
- 5. Upload Digital Signature Certificate.
- 6. Click 'SUBMIT'.
- 7. On successful upload, the Form (other than ITR) is sent to Tax Payer's workflow for acceptance.
- 8. The Tax Payer should LOGIN to e-Filing application, GO TO Worklistand accept/reject the form.
- 9. A) On Approval, the Form is successfully submitted with e-Filing application. No further action is required.

B) If Rejected, the Tax Professional can file the Form (other than ITR) again and follow the same process as mentioned in 9, 10 & 11A.

# 'New Uploading Requirements' – Online Submission of **Offline Preparation**

- 1. Alongwith the 3CD and 3CA/3CB, the tax auditor will also have to upload the scanned copies of the <u>audited</u> accounts. In addition, if the concerned assessee has to have a cost audit or an excise audit done or any other audit, then those reports also have to be scanned and uploaded.
- 2. There are certain restrictions on the size of the scanned files that can be uploaded

(See next slide)

### 'New Uploading Requirements' – Submission of Forms

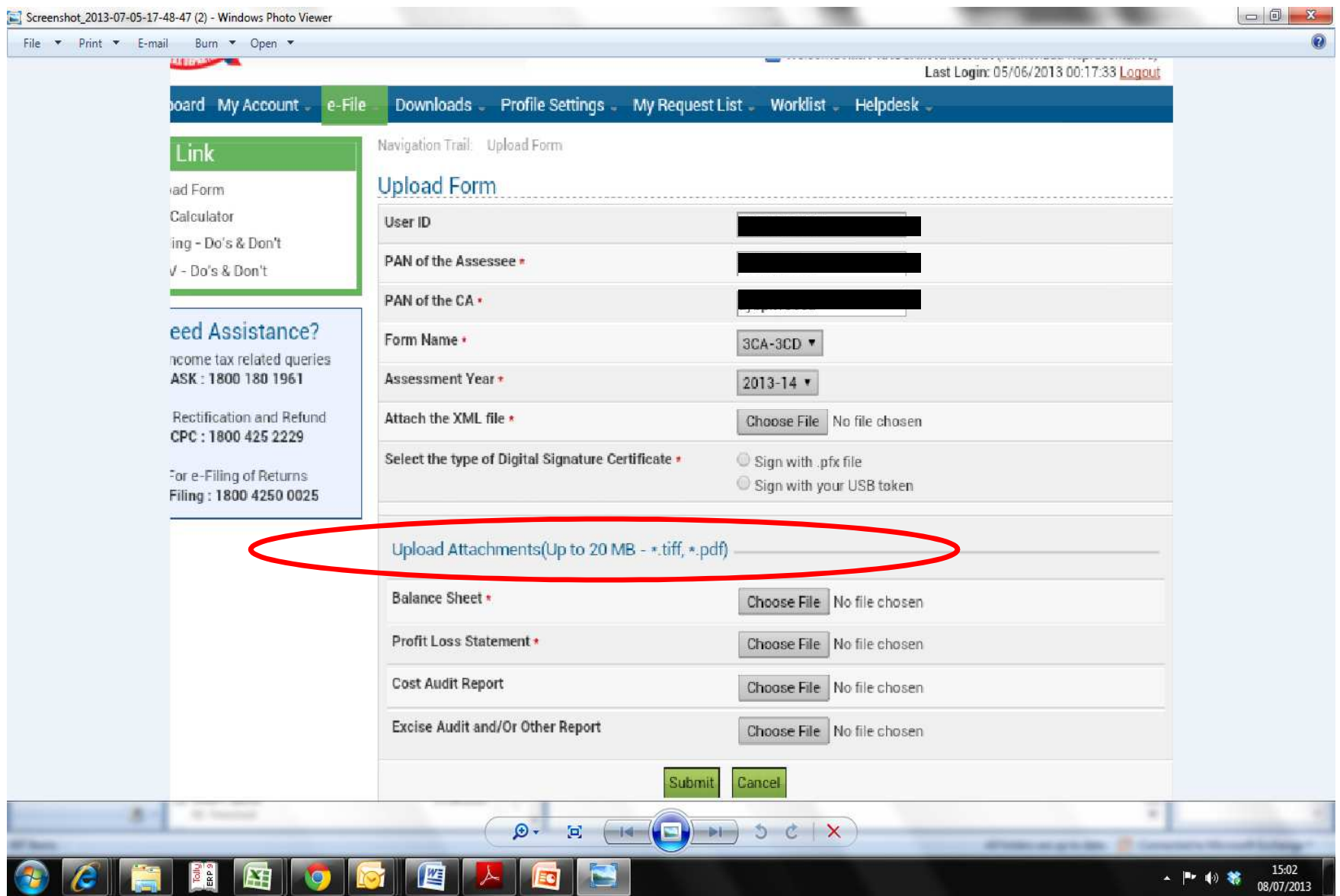
## 'New Uploading Requirements' – Direct Online Submission

- 1. Go to 'e-File' menu, Login and select "Submit Form Online"
- 2. Enter the Assessee PAN, CA's PAN, select the Form Name (other than ITR) and the Assessment Year.
- 3. Upload Digital Signature Certificate of the CA
- 4. Click 'SUBMIT'.
- 5. Enter the data and Submit.
- 6. On successful submission, the Form (other than ITR) is sent to Assessee's workflow for acceptance.
- 7. The Assessee should LOGIN to e-Filing application, go to Worklist and accept/reject the Form (other than ITR).
- 8. a) On approval, the Form is successfully submitted with e-Filing application. No further action is required. b) If rejected, the CA can file the Income Tax Form (other than ITR) again and follow the same process as mentioned above.

### 'New Uploading Requirements' – Verification of Forms

There are some statutory Forms like Form 62, Form 63, Form<br>63. and Fause 64 which needs to be initiated by Accesses and 63A and Form 64 which needs to be initiated by Assessee and<br>reviewed by 6A On finding the Forme in arder 6A will approve reviewed by CA. On finding the Forms in order, CA will approveand an acknowledgment number is generated.

Steps to verify submitted Forms (other than ITR) of Assessee

- 1. The CA should LOGIN to e-Filing application, GO TO Worklistand verify the Income Tax Form (other than ITR) submitted by<br>the Assesses the Assessee.
- 2. Upload Digital Signature Certificate.
- 3. Click 'SUBMIT'.
- 4. The Form is successfully submitted with e-Filing application. No<br>further estion is required further action is required.

## **Acceptance / Rejection of Report by Assessee**

#### Process: $\bullet$

- Step 1: Visit ITD Website. Assessee has to login through his Login **Credentials** 
	- **O** Dashboard will appear on the screen
- $\bullet$  Step  $-2$ : Go to Worklist
	- List of Reports uploaded by CA "Pending for Approval" will appear.
- Step 3: Click on "View Form" to view the Form and Attachment. Assessee can download the Attachment and Report uploaded by CA.
	- To submit, Assessee need to select "Approve" and affix his "Dig. Sign".
- Step 4: On successful upload, "Upload Screen" will appear
- $\bullet$  Step 5: Assessee can also reject the Return. However, reasons for rejections must be mentioned at the time of Rejection.
- Step 6: Acknowledgement can be generated from "My Account" -> "My Returns / Forms". Click on the Return Ack. No.
- G Step 7: Assessee can download Audit Report, Receipt and Attachments and also Acknowledgement

# **Acceptance / Rejection of Report by Assessee –Step 1 - Login**

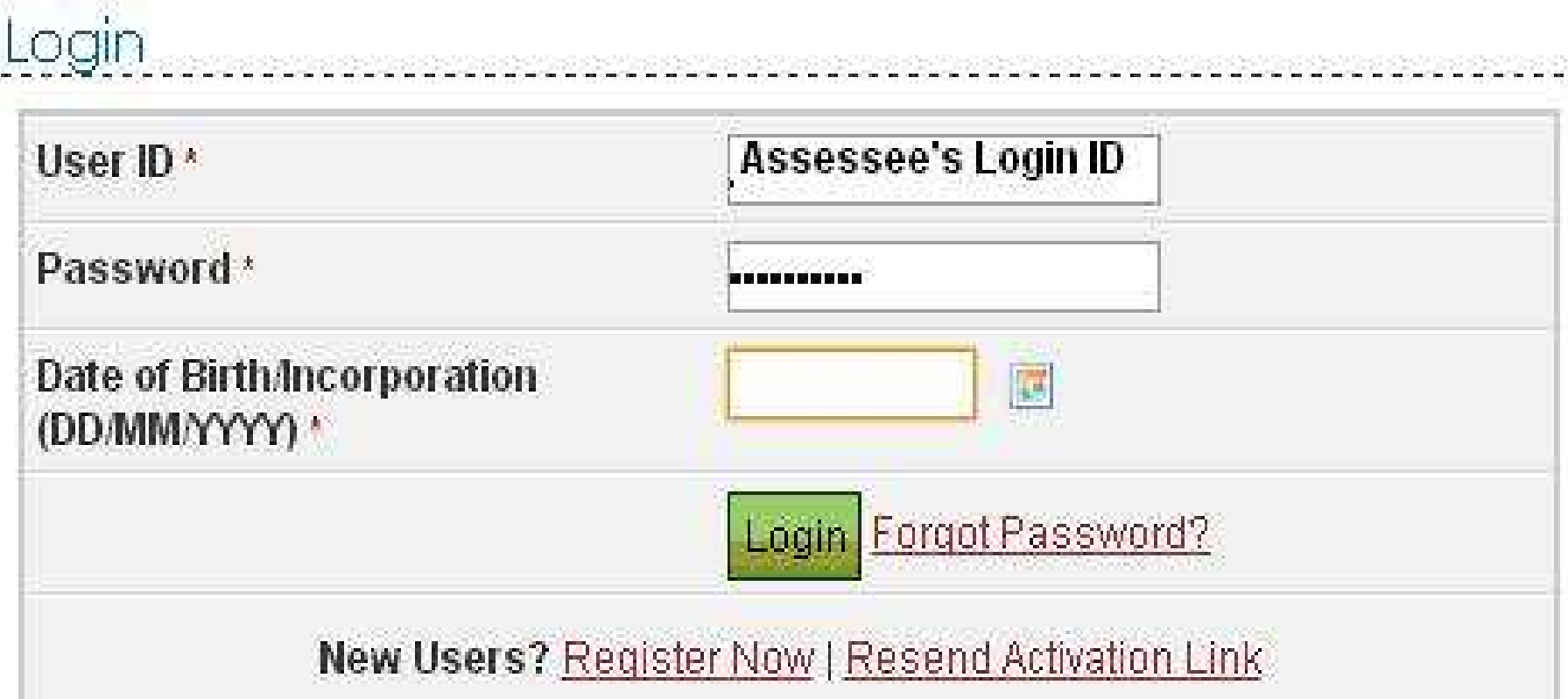

## **Acceptance / Rejection of Report by Assessee –Step 2 – Go to Worklist**

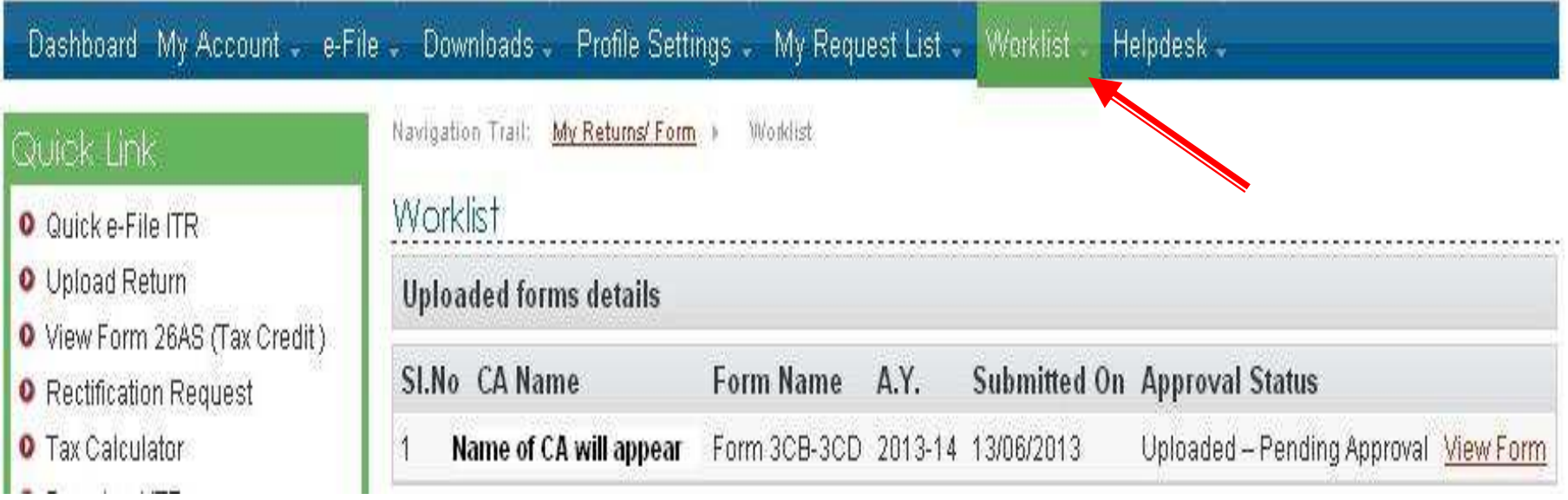

# **Acceptance / Rejection of Report by Assessee –Step 3 – Form View & Acceptance/Rejection**

### Uploaded form details

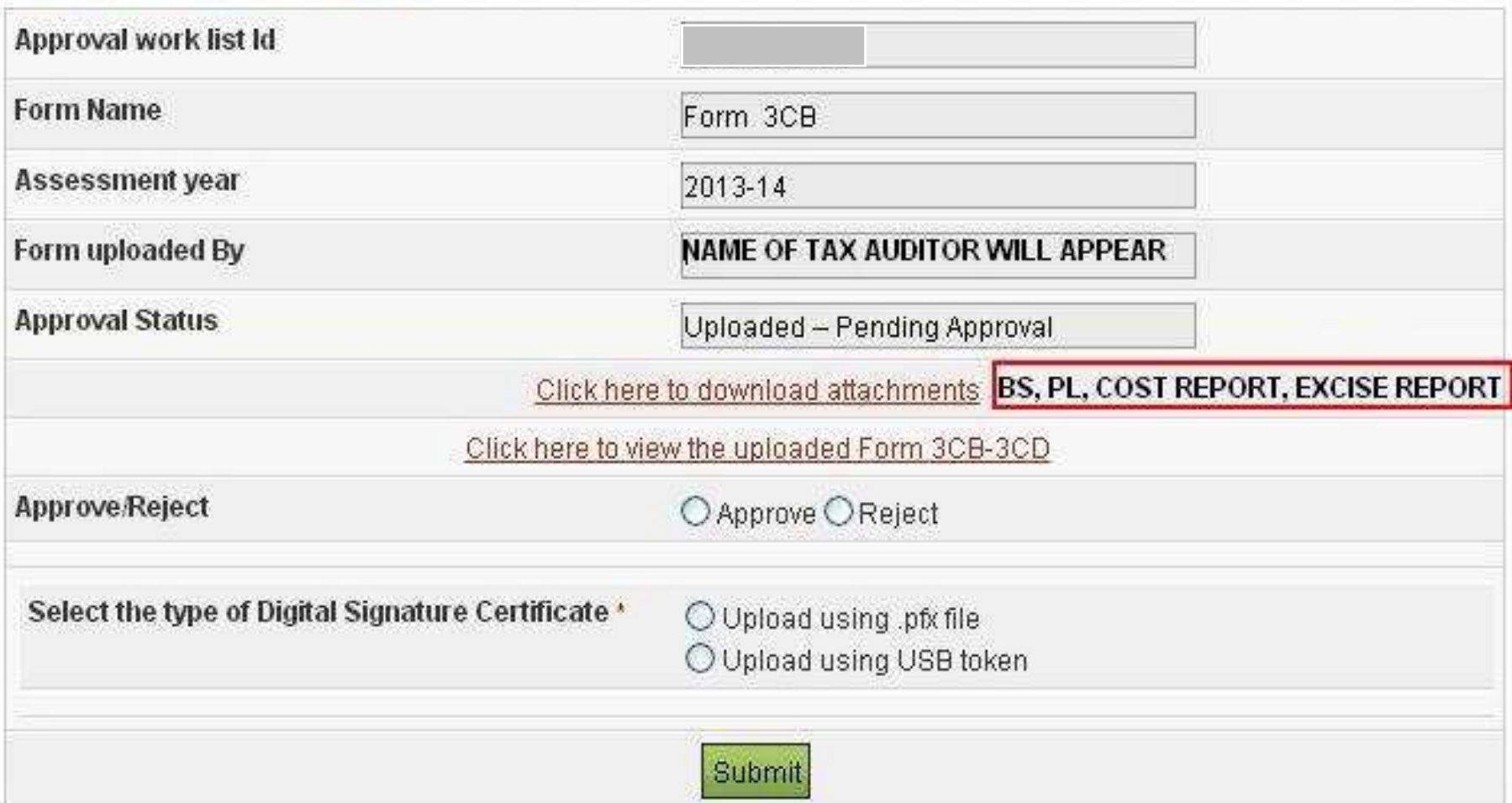

## **Acceptance / Rejection of Report by Assessee –Step 4 – Screen after Uploading of Report**

#### Worklist . Form 3CB has been uploaded and the Transaction ID is: An e-mail confirming the successful submission of the Form alongwith the Acknowledgment number has Ø and Assessee's Email Address been sent to CA's Email Address **Uploaded forms details** SLNo CA Name Form Name A.Y. Submitted On **Approval Status** Name of CA will appear Form 3CB-3CD 2013-14 Successfully e-Filed View Form 13/06/2013

# **Acceptance / Rejection of Report by Assessee –Step 5(a) – Rejection of Report**

#### Uploaded form details

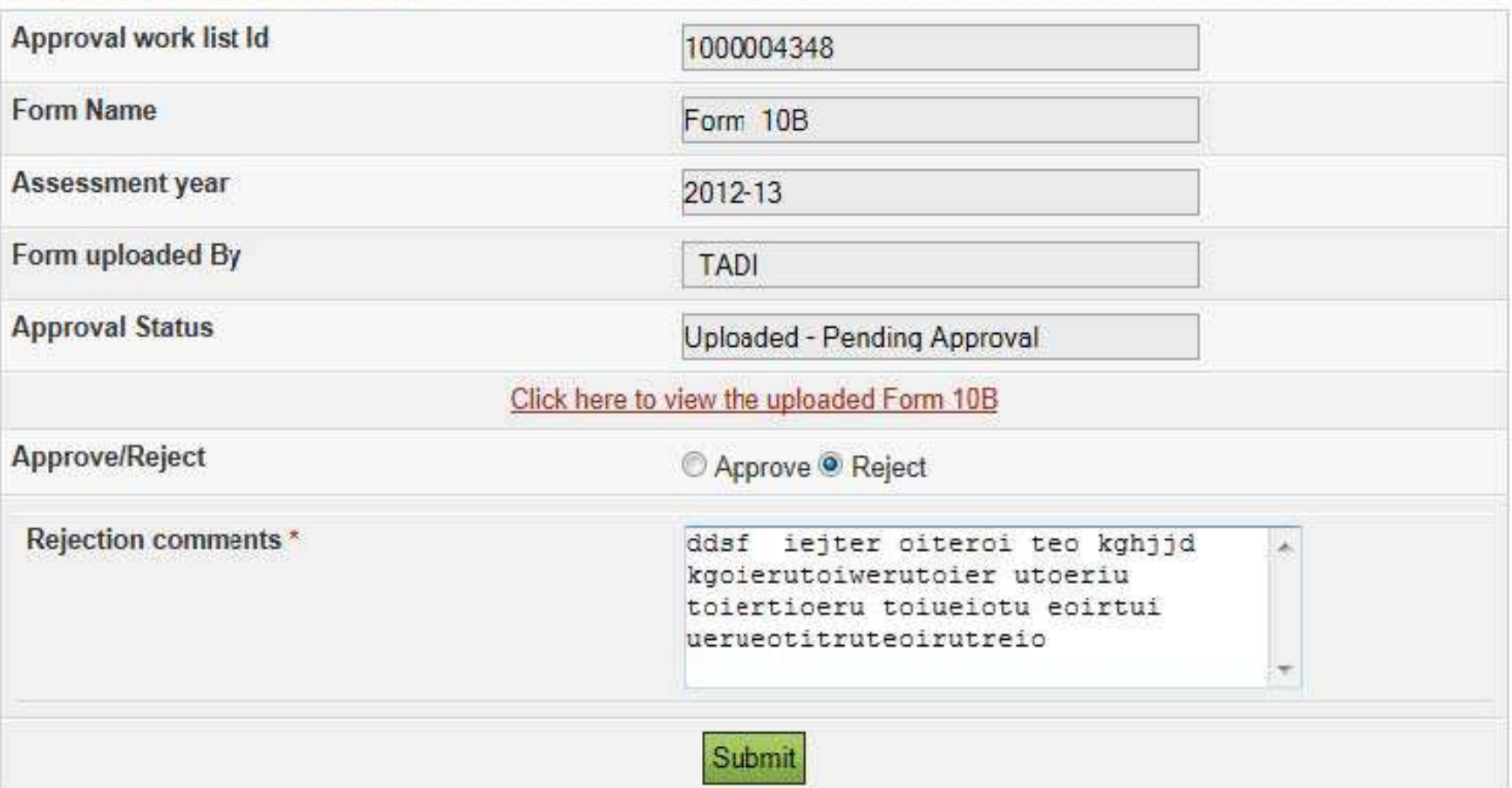

# **Acceptance / Rejection of Report by Assessee –Step 5(b) – Worklist after Rejection of Report**

## Workist

• Form 10B has been rejected and the Transaction ID is: 1000094578.

#### Uploaded forms details

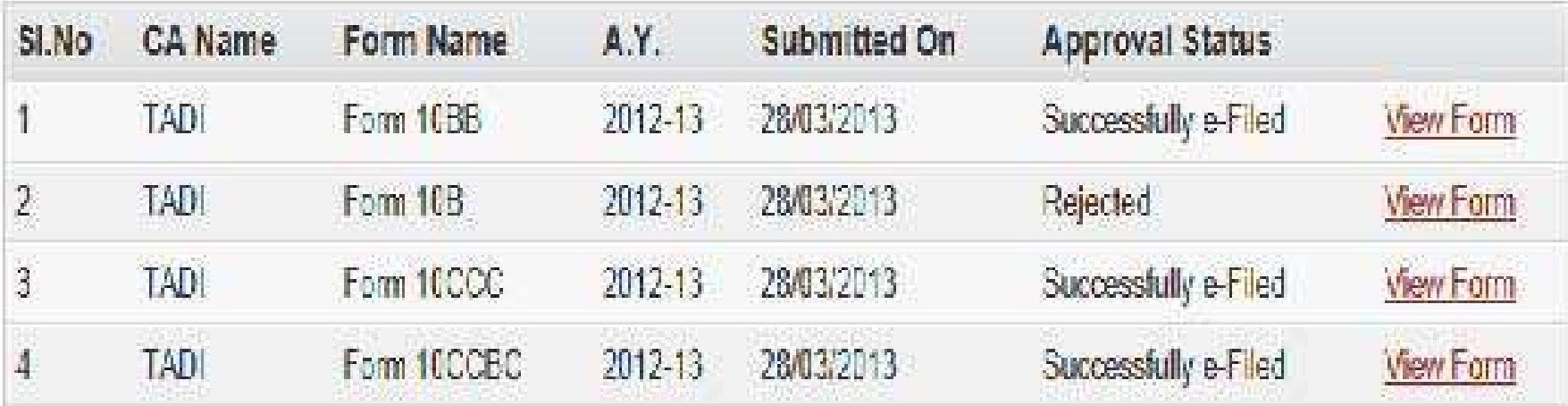

# **Acceptance / Rejection of Report by Assessee –Step 6 – Generation of Acknowledgement**

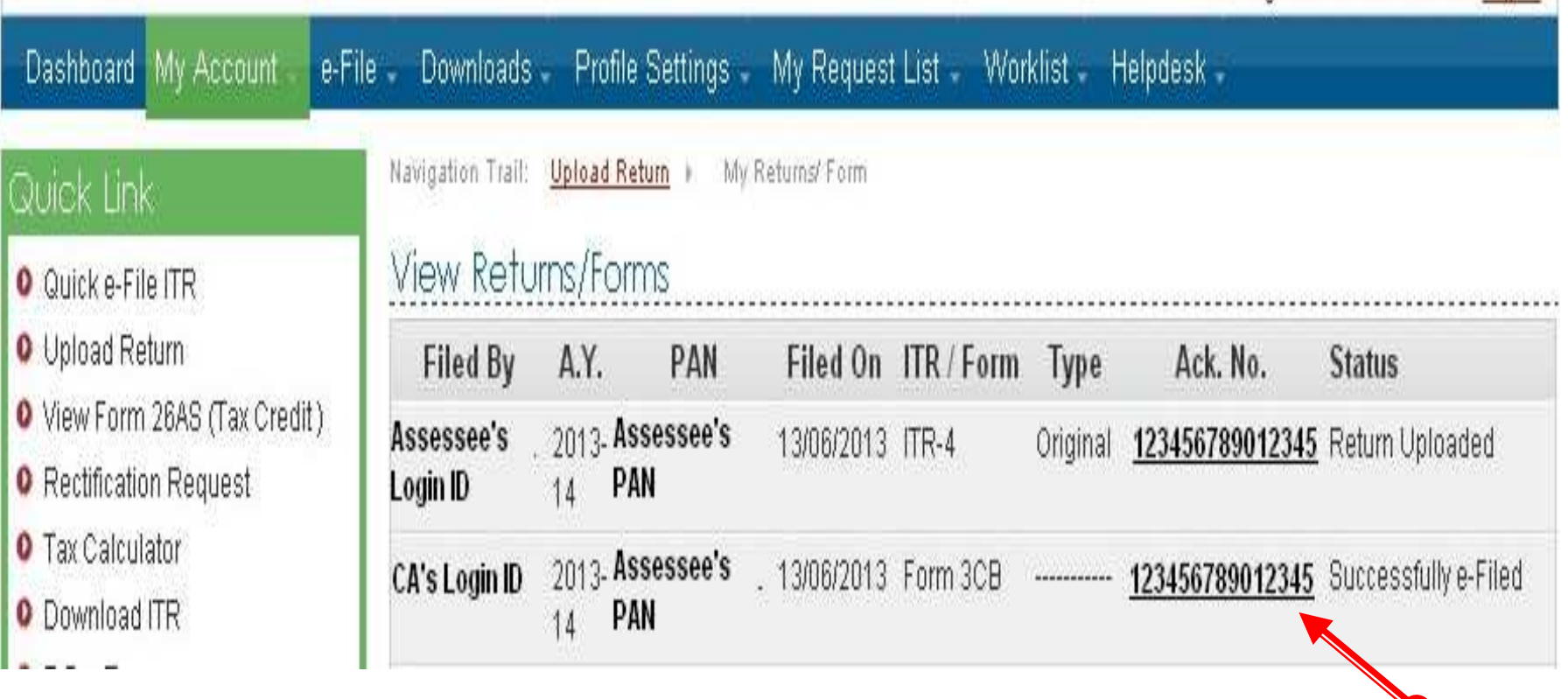

## **Acceptance / Rejection of Report by Assessee –Step 7 – Acknowledgement Screen**

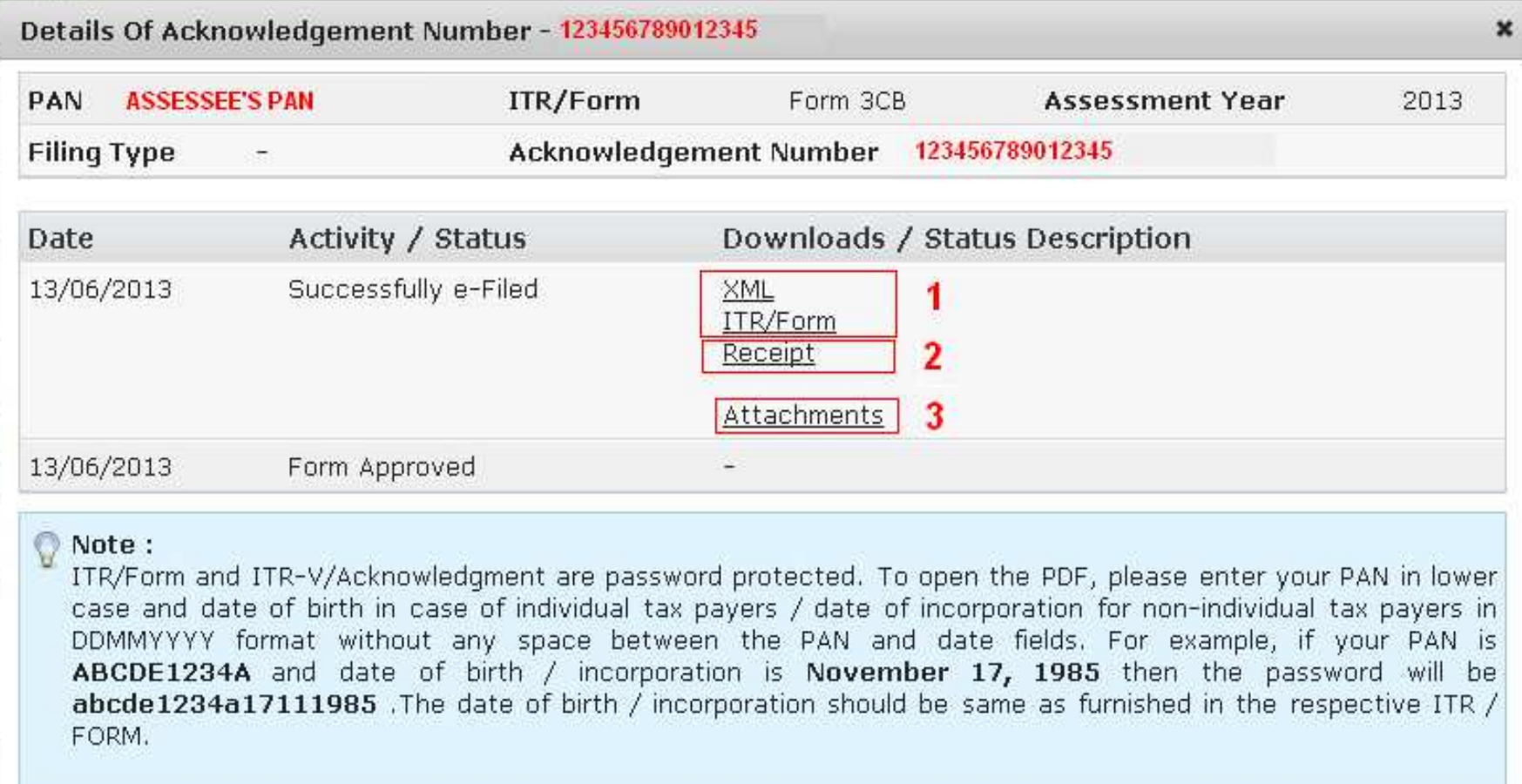

## **Acceptance / Rejection of Report by Assessee –Step 7 – Format of Acknowledgement**

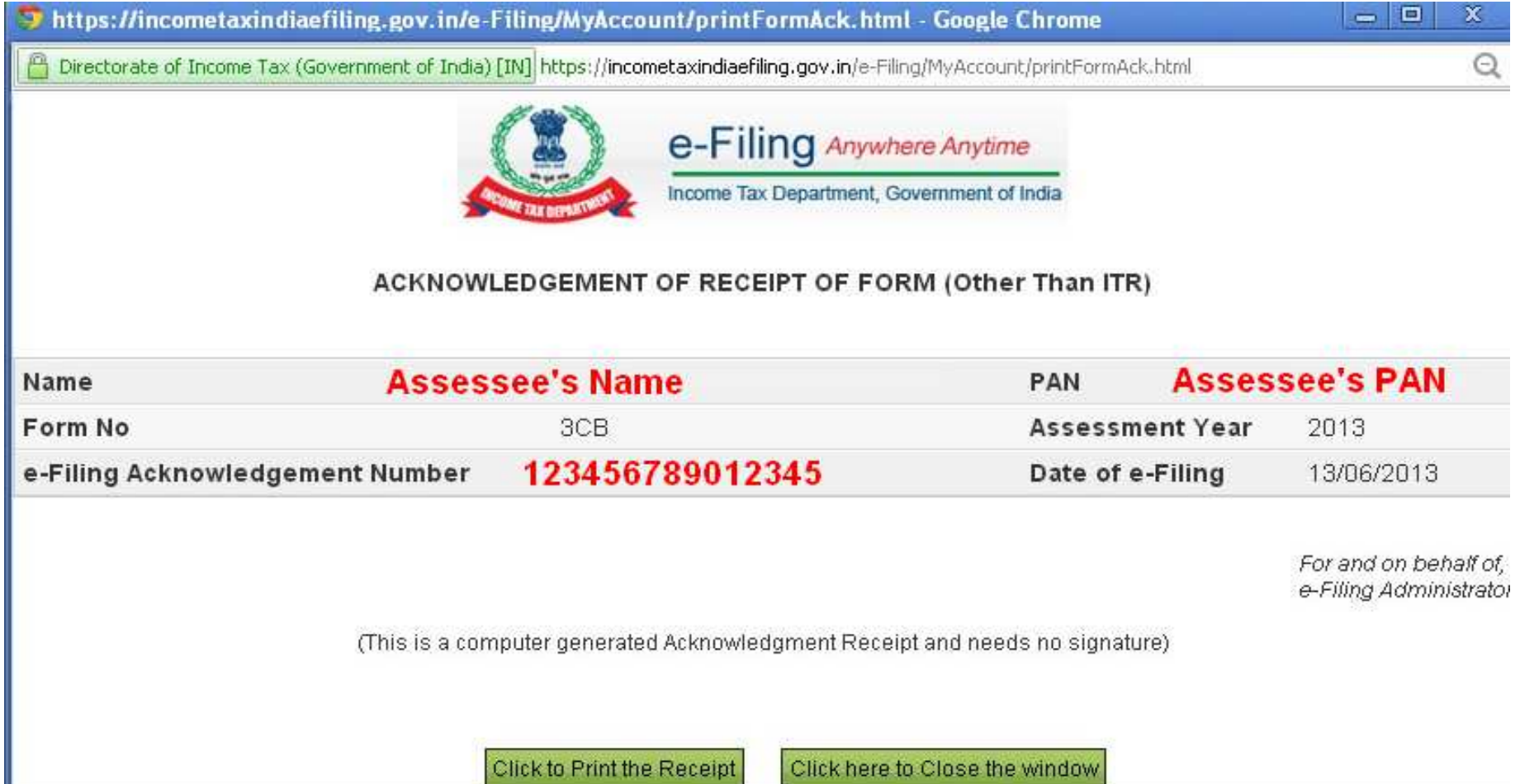

## 'New Uploading Requirements' – View Forms

- View Forms displays the list of Forms uploaded by CA for an assessee.
- The CA will type the PAN of the assessee and clicks SUBMIT button

#### **View Returns/Forms**

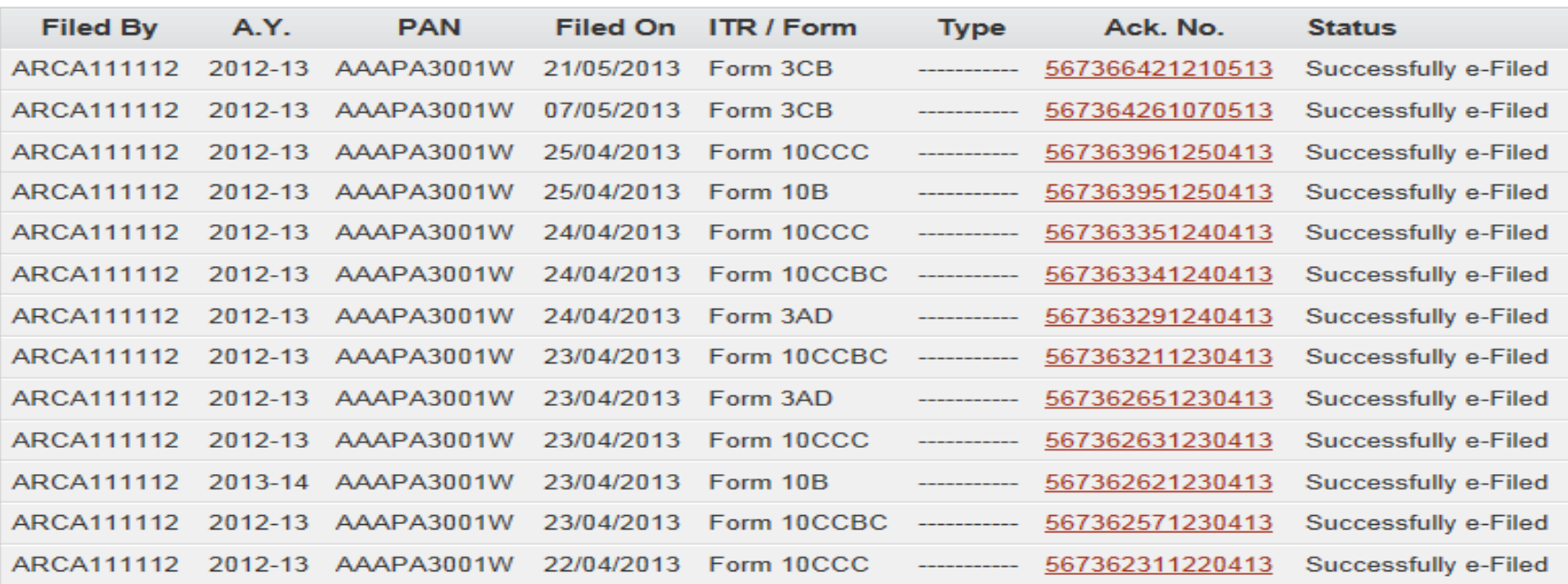

Note:

1. The e-Filed Returns/Forms are available for download/view starting Assessement Year 2007-08.

2.To download/view the ITR/FORM/XML/ITR-V/ITR-V Receipt, Please click on the Acknowledgement Number.

## 'New Uploading Requirements' – View Clients

 $\blacksquare$ View Client list displays the list of clients of the CA

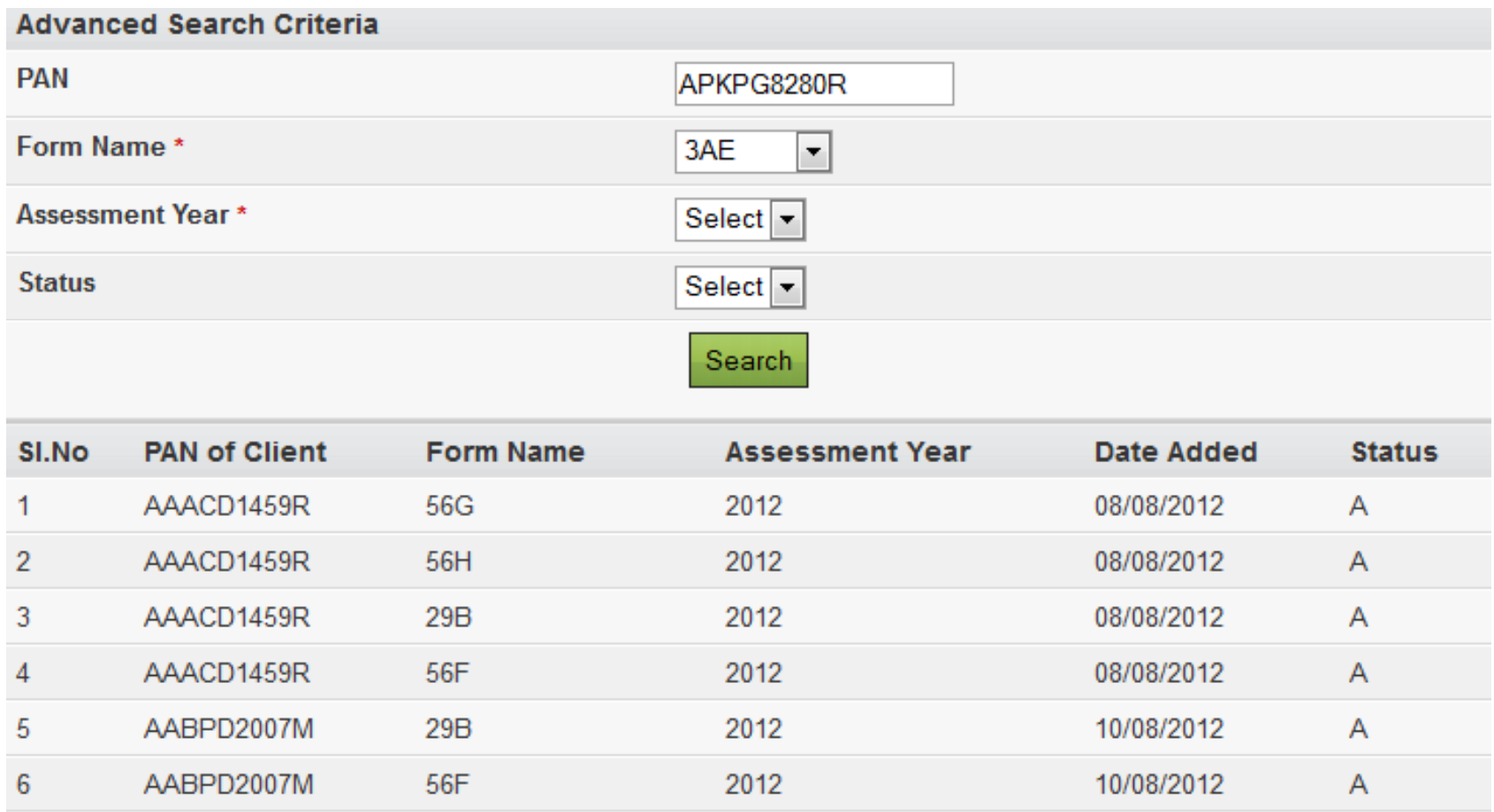

## 'New Uploading Requirements' – Worklist

 $\blacksquare$  The assessee will be able to view the form uploaded, the screenshot of which is as below

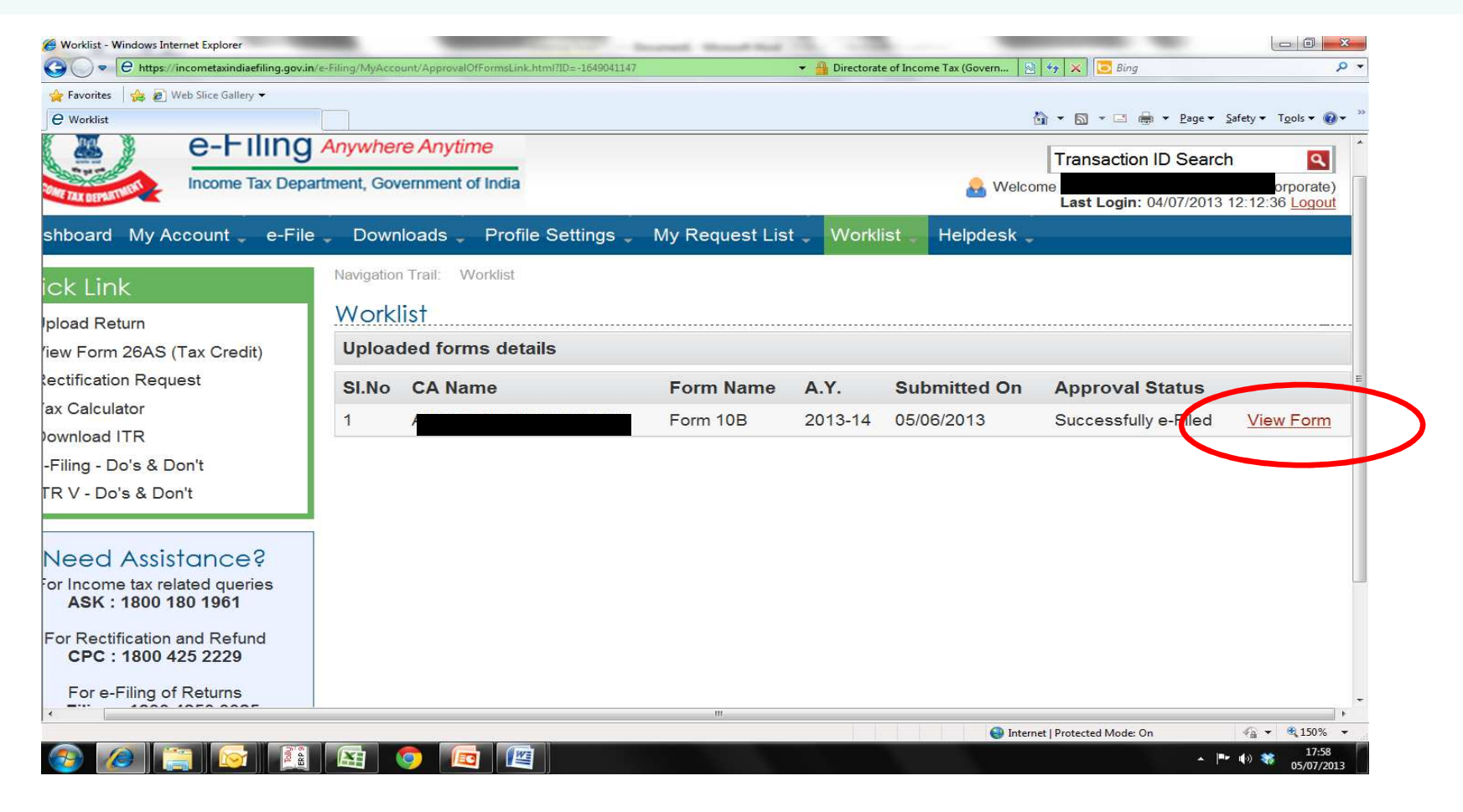

## 'New Uploading Requirements' – Worklist

- $\blacksquare$  After clicking the View form option on the screen, details of uploaded form will be shown as below.
- $\blacksquare$ The form viewed by the assessee in pdf format.

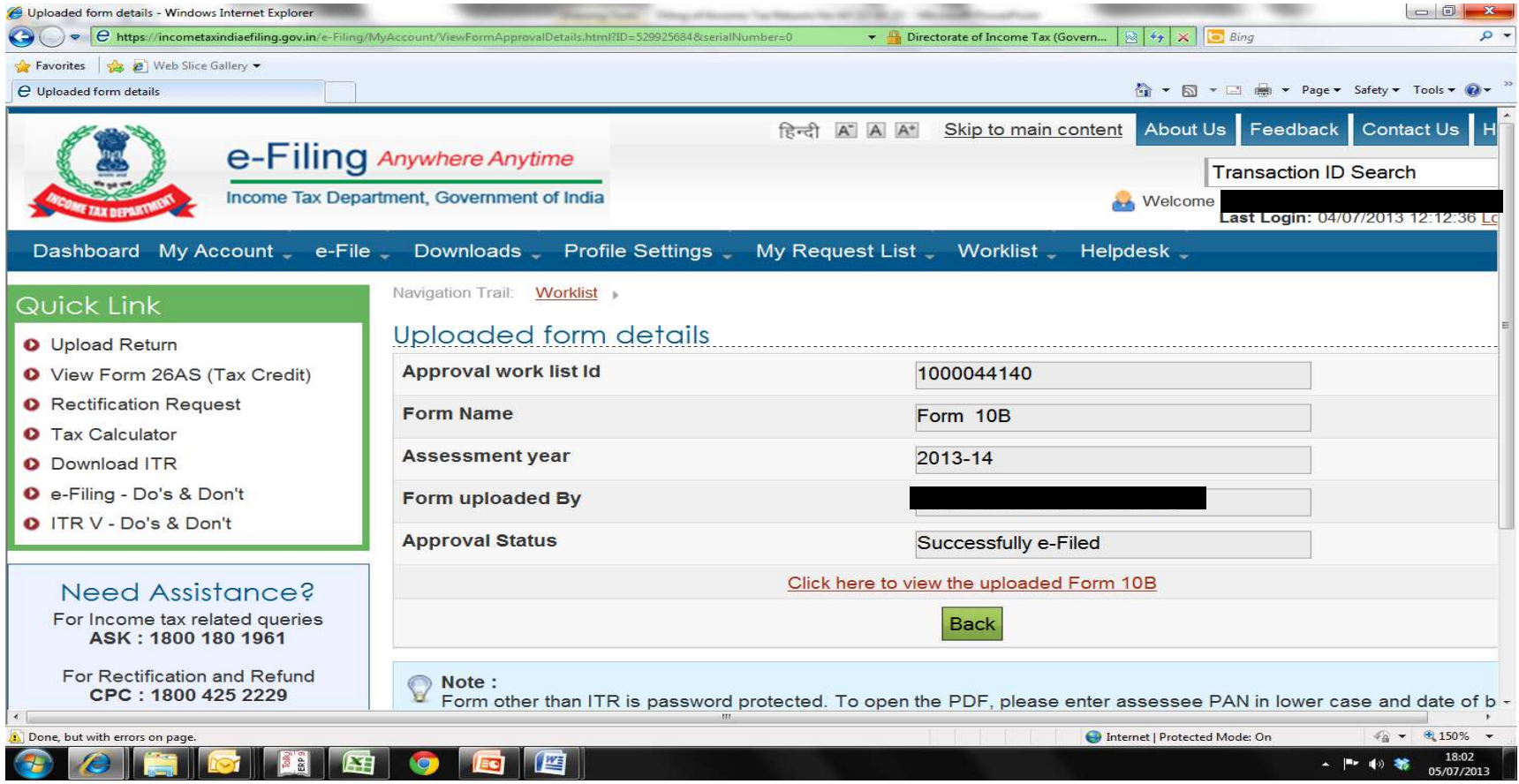

## Summary of Workflow – Registration and Uploading

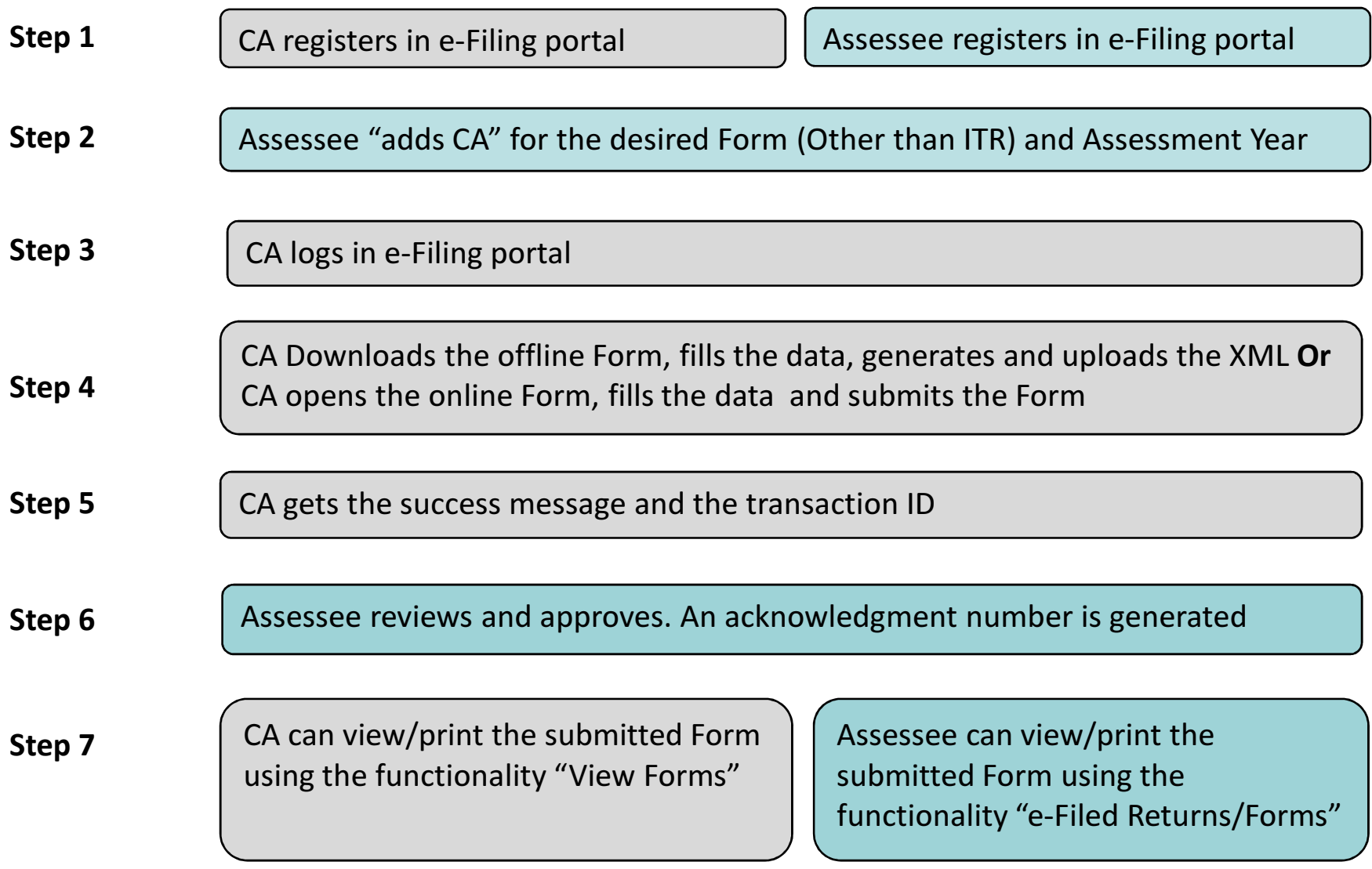

## Changes made in the Income Tax Return (ITR) Forms

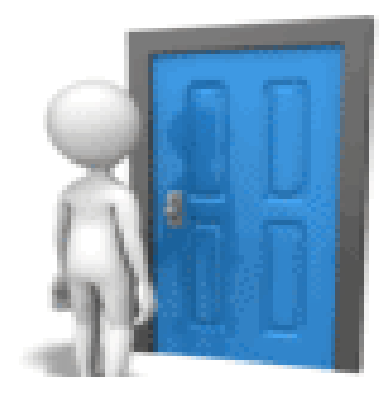

### General changes across ITRs

- Disclosure of country name
- Provide alternate mobile number and e-mail address
- Submit bank account number even if no refund is receivable.
- Instead of MICR code, the taxpayer is now required to quote the IFSC code. (IFSC is an alphanumeric 11-character code for identifying bank branches that participate in Net electronic FundsTransfer and Right Time Gross Settlement).
- In Schedule CG relating to Capital Gains, a person is now required to bifurcate short term capital gains on the basis of STT paid and<br>otherwise otherwise

### General changes across ITRs

 $\blacksquare$ • Detailed break-up of income under the head 'Income from other<br>sources' sources'

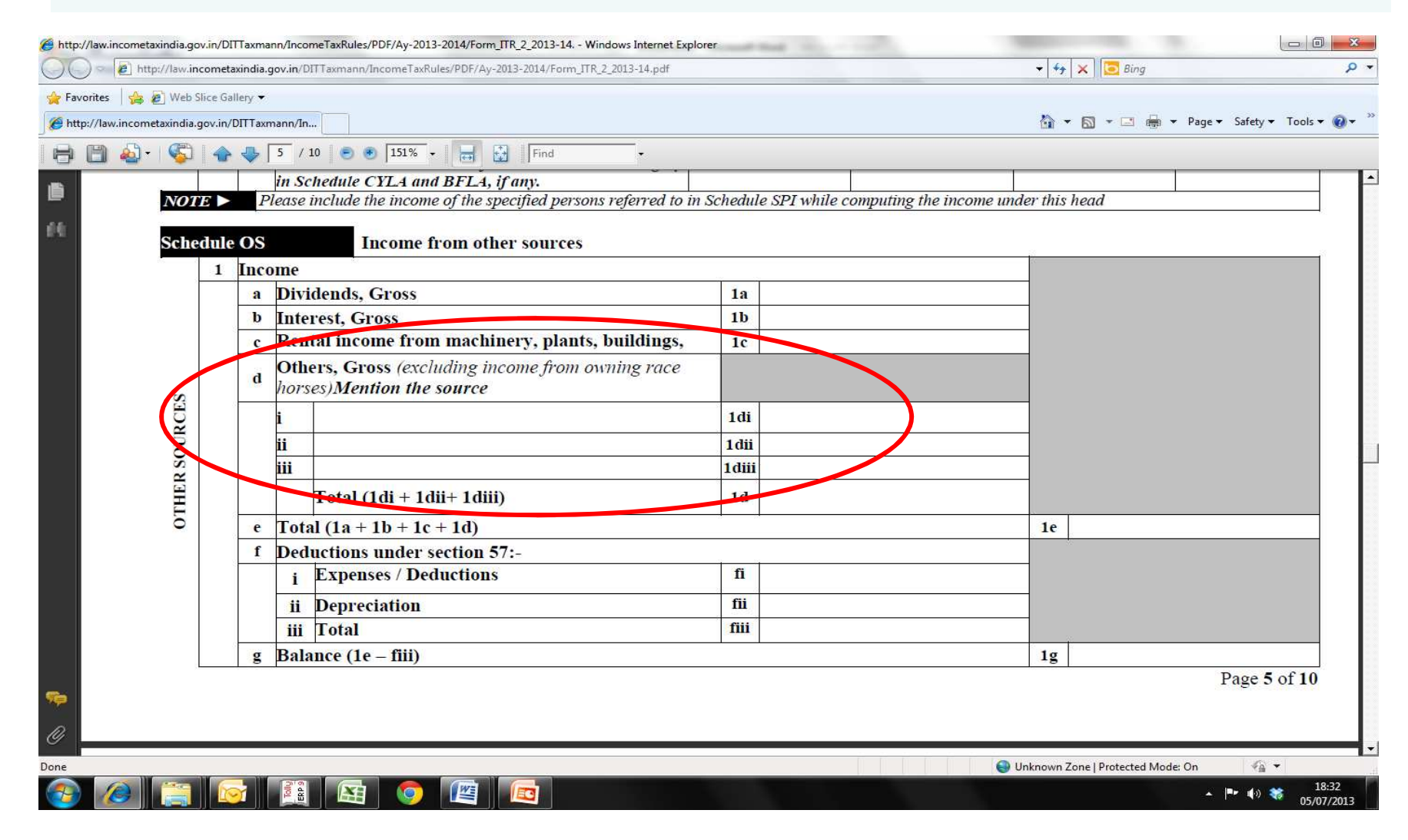

Introduction of 'Schedule FSI' – Details of income accruing or arising outsideIndia

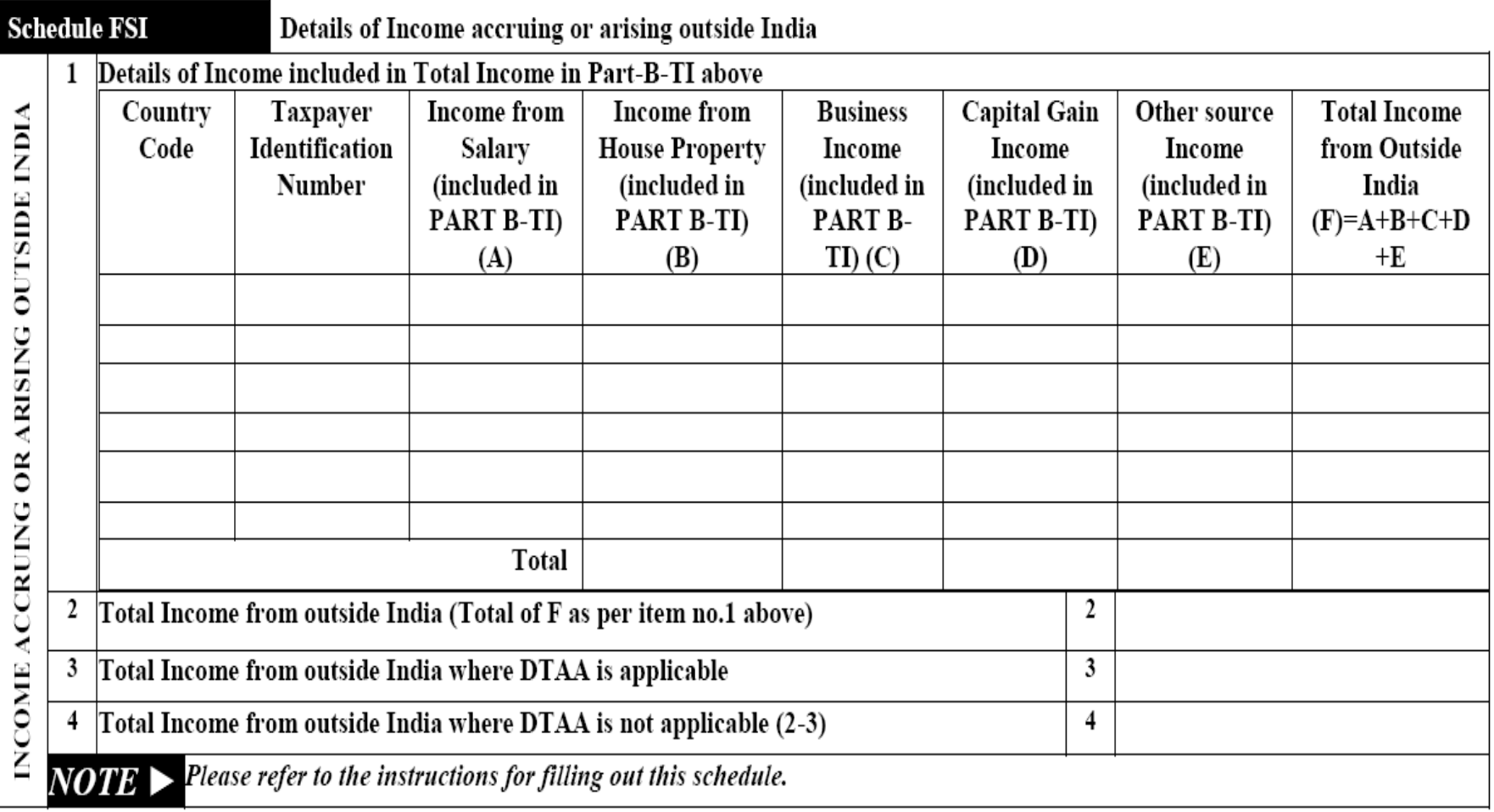

Few changes are made in 'Schedule TR' – Details of taxes paid outside India

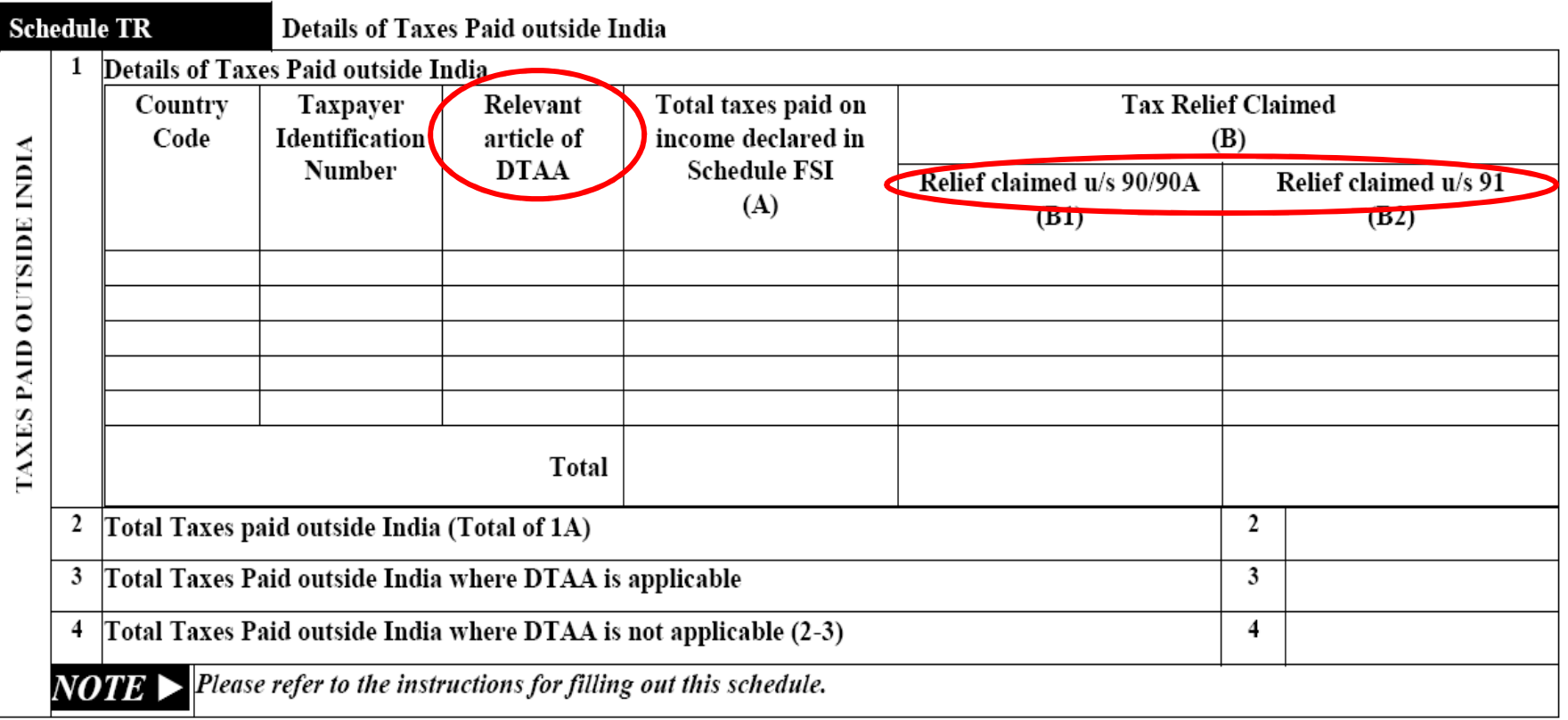

- $\blacksquare$ Disclosure of Relevant article of DTAA is required to be made
- Relief claimed u/s 90/90A and u/s <sup>91</sup> has to be shown separately $\blacksquare$
- $\blacksquare$ In case of Country code, ISD code is to be mentioned
- **IFTIN** is not allotted, passport number is to be mentioned  $\blacksquare$
- $\blacksquare$ Exempt income not to be included in this schedule

#### Changes in 'Schedule FA' – Details of Foreign Assets

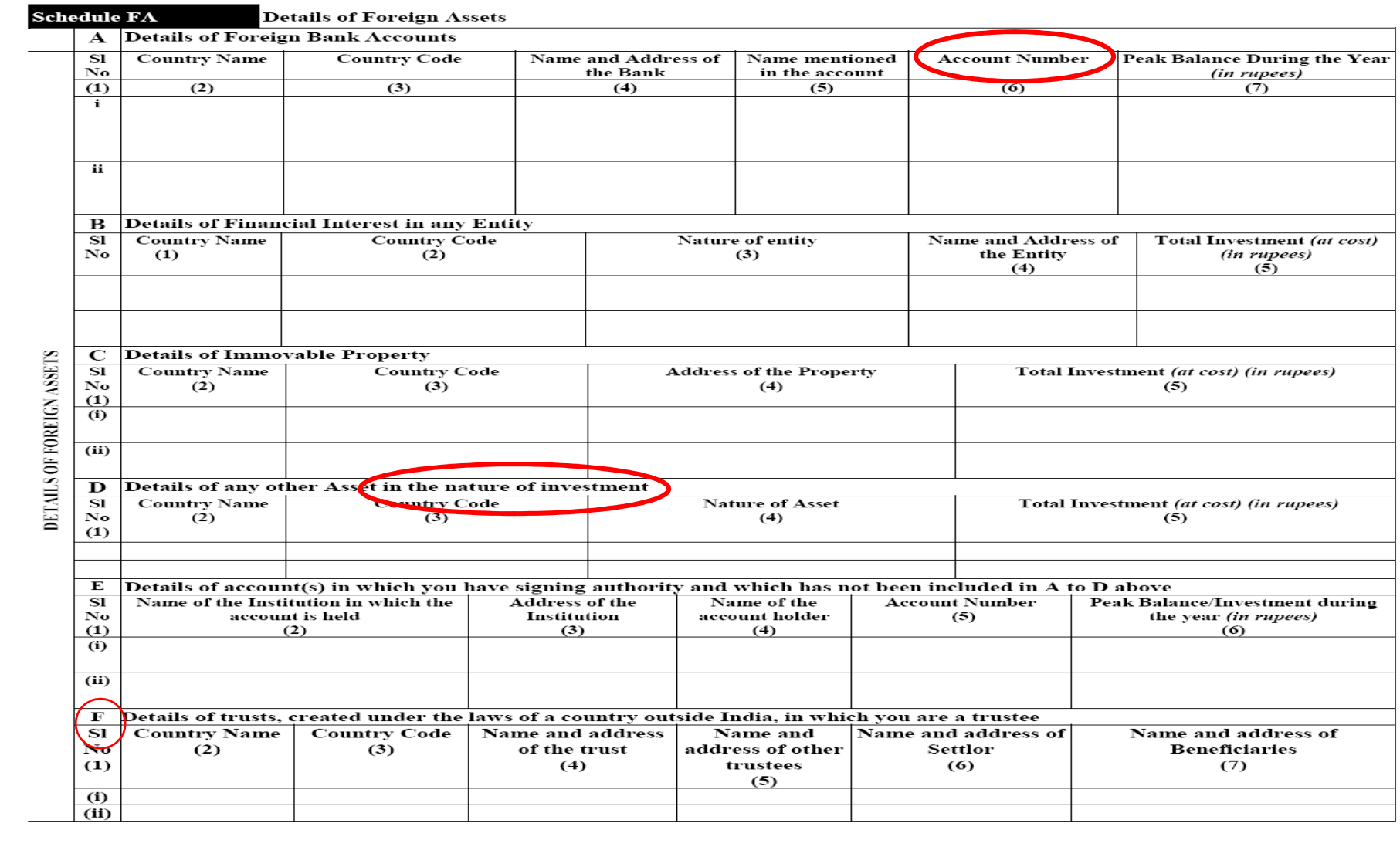

- $\blacksquare$  Foreign bank account number is to be mentioned. In case of bank account in joint names, both the holder should disclose
- **Financial interest to be disclosed whether or not the assessee** is <sup>a</sup> beneficial owner
- $\blacksquare$ Item F - Details of Trusts created under laws of foreign country,<br>in which the taxnaver is a trustee is an additional requirement in which the taxpayer is <sup>a</sup> trustee is an additional requirement
- $\blacksquare$  Instead of disclosure of 'Any other asset' only those assetswhich are 'in the nature of Investments' need to be disclosed.

- $\blacksquare$  A new schedule; 'Schedule AL' – Assets and Liabilities at the end of the year has been introduced, to be filled where total income exceeds Rs. 25 lakhs. Assets and liabilities as on 31<sup>st</sup> March need to be disclosed.
- $\blacksquare$  Personal assets and liabilities (other than those of business and partnership firm) need to be disclosed.

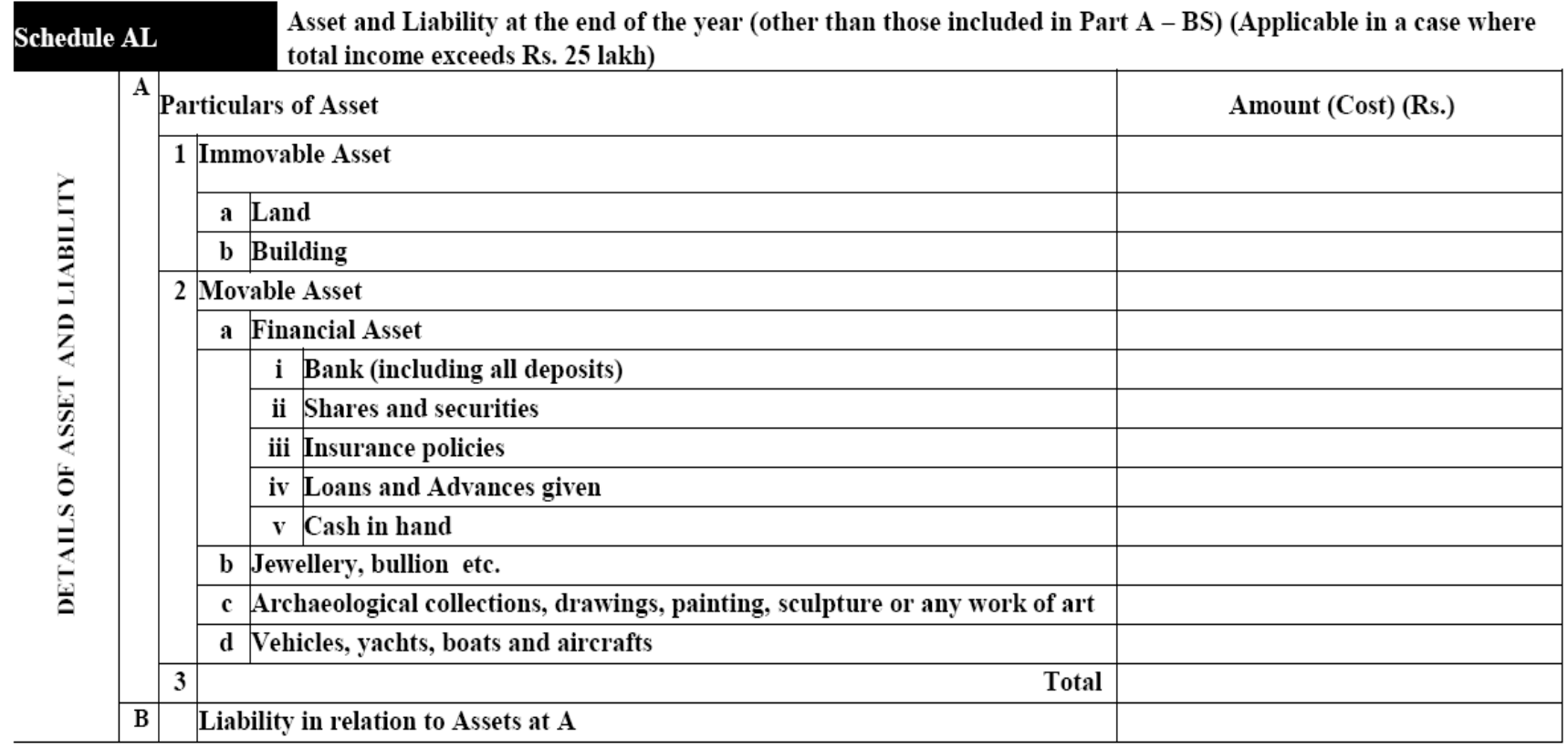

- Probable reasons for introducing 'Schedule AL':
	- 1. There have been cases where it has been found that the assets of a taxpayer do not justify the income earned by him. This disclosure will help to keep a check on the assets acquired and the income earned.
	- 2. Many taxpayers with huge assets are not paying wealth tax. This will help Government in seeking information of the assets and crossverifying whether wealth tax is paid or not.
- $\blacksquare$ Assets are to be disclosed at cost.
- $\blacksquare$  Will non-disclosure of assets/mistake in quantum of disclosure tantamount to concealment/inaccurate particulars?
- $\blacksquare$  Whether foreign assets and liabilities are to be included in this schedule? (non-resident)
- $\blacksquare$ How to disclose assets received as gift/inheritance?

- 1. Land & Building –
	- $\checkmark$  Agricultural land to be included
	- $\checkmark$  Whether includes property agreed to be purchased possession & conveyance pending?
	- $\checkmark$  Whether includes property agreed to be purchased & possession taken – conveyance pending?
	- $\checkmark$  Cost whether payment yet to be made to be included?
	- $\checkmark$  Cost whether includes stamp duty, registration fee, transfer fee, brokerage?
	- $\checkmark$  Whether pre-EMI interest on housing loan forms part of cost?
	- $\checkmark$  Whether interest on loan for purchase of land forms part of cost?

- 2. Deposits in Banks:
	- Savings bank balances as per bank passbook/statements or as per personal accounts of assessee?
	- $\checkmark$  Fixed Deposits whether interest accrued to be added?
	- PPF Account/Senior Citizens Savings Scheme Account with banks whether to be included?
	- Whether Post Office MIS Deposits or Savings Accounts to be included?
- 3. Loans and Advances given:
	- $\checkmark$  Interest bearing as well as interest free loans to be taken.
	- $\checkmark$  Whether to include loans to partnership firm by partner?
	- $\checkmark$  Advances for purchase of property/other assets whether to be taken?

- 4. Shares & Securities
	- $\checkmark$  Shares of both private limited as well as public limited & listed companies
	- $\checkmark$  Equity shares, preference shares, bonds (taxable as well as tax-free), mutual fund units will be included.
	- $\checkmark$  Cost to be taken on FIFO basis for demat shares inclusive of service tax, brokerage etc.. Bonus shares to be valued at nil and cost of right shares to be taken as amount paid to company plus amount paid for purchase of rights entitlements
	- $\checkmark$  Whether includes NSC?
	- $\checkmark$ Whether it includes company deposits?
	- What if purchase/sale contract is entered before 31st March but delivery after 31st March. Will such securities be included?

- 5. Insurance Policies:
	- $\checkmark$  Whether only life insurance or also general insurance?
	- $\checkmark$  What is the cost of life insurance policy?
	- $\checkmark$  Only premium paid or whether bonus to be included?
	- $\checkmark$  In cases of partial cash back received, whether cost to be reduced? By amount of cash back or proportionately?
	- $\checkmark$  Term Insurance Policies whether to be included?
- 6. Archaeological Collections, Drawings, Paintings, Sculptures, Works of Art:
	- $\checkmark$  Whether following to be included?
		- Stamp Collections
		- -- Coins/Currency Note Collections
		- Valuable Old Edition Books, Maps
		- Photographic Collections

- 7. Vehicles, yachts, boats and aircrafts:
	- Will include cars as well as two wheelers
- $\blacksquare$  Liabilities:
	- $\checkmark$  In relation to assets [for wealth tax, S. 2(m), debts incurred in relation to assets]
	- Will it include unpaid purchase price of assets?
	- $\checkmark$  Loans taken against security of assets whether to be included?

## Changes in ITR-4, 5 and 7

 $\blacksquare$  Finance Act, 2012 enlarged the scope of Chapter XII-BA to include 'Persons other than a company' for the purpose of Alternate Minimum Tax w.e.f. AY 2013-14. Hence, a new schedule, 'Schedule AMT' – Computation of Alternate Minimum tax payable u/s 115JC is now introduced

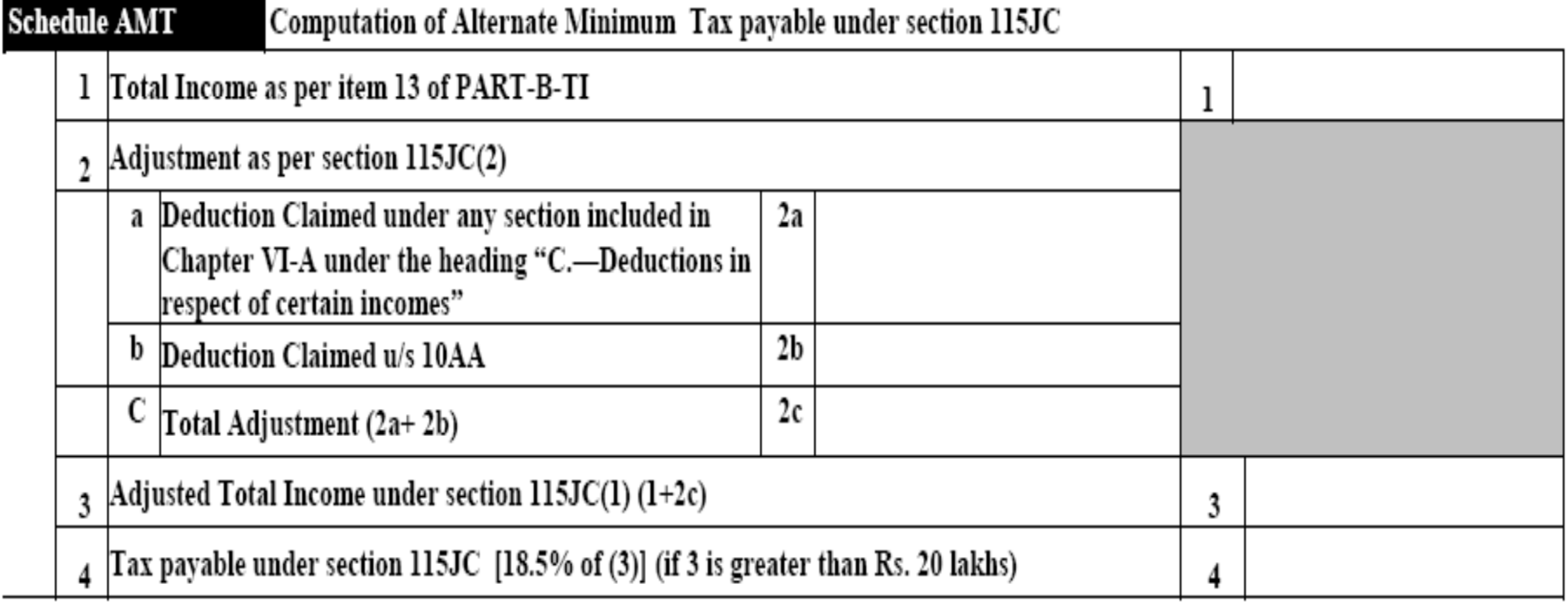

## Changes in ITR-4, 5 and 7

#### New schedule, 'Schedule AMTC' - Computation of tax credit u/s 115JD is introduced

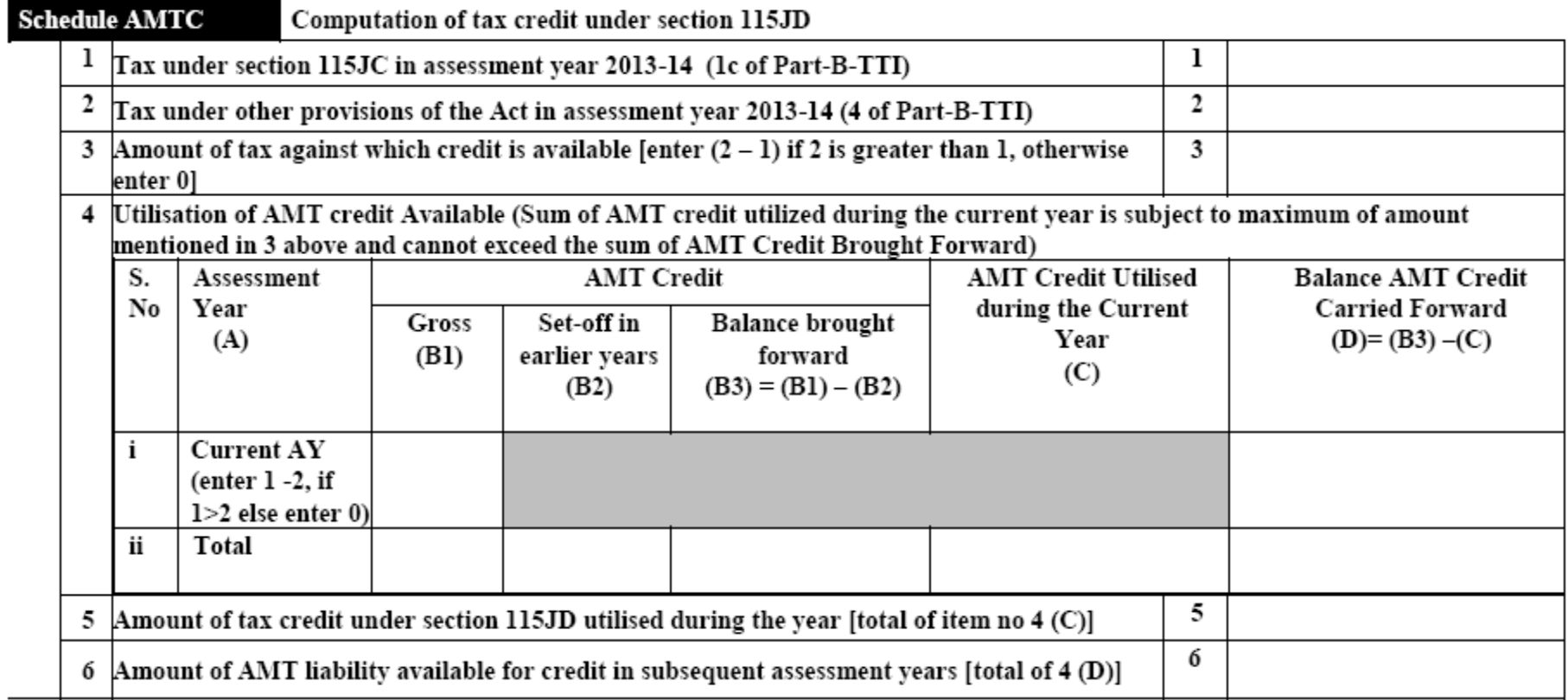

#### Changes in ITR-5 and ITR-6

- In Part A (General Information), the taxpayer is required to mention date of furnishing of Tax Audit Report, Transfer Pricing report andReport under section 115JB/115JC (for ITR 5 & 6)
- Under Schedule 'Part A-P&L', for Gross Receipts sale of goods, sale of services and other operating revenues (details of nature and amount)needs separate disclosure (for ITR 5 & 6)
- In Part A (General Information), disclosure of whether total income of any member of the AOP/BOI (excl. his share from AOP/BOI) exceedsmaximum amount not chargeable to tax (for ITR 5)
- In Schedule EI (Exempt income) For the share of income received from Firm/AOP in which taxpayer is partner/member, the PAN of such Firm/AOP and the amount of income received is required to bedisclosed (for ITR 5 & 6)
- **In Part-OI, In case where an assessee has Recognized Provident Fund,** break-up of number of employees deployed in India and outside Indiais to be provided.

- In Part A-P&L, following expenses are to be bifurcated into payments madeto non-resident and others:
	- Compensation to employees
	- Commission
	- Royalty
	- Professional/consultancy/Fees for technical services
	- Interest
- $\blacksquare$  In Part A-P&L, Travelling expenses for foreign travel and other than foreigntravel to be disclosed separately.
- For the bad-debts written off, PAN of the person and the amount of baddebts is required to be quoted from whom the bad-debt amount of Rs.1 lacor more is claimed. (PAN to be quoted, if it is available)Where amount of bad-debts claimed from any person is more than Rs.1 lac

 but PAN is not available, the sum of such bad-debts is required to bedisclosed separately.

Nature and amount of other expense to be specified.

#### Common changes in ITR-5 and 6

- Following changes are made in 'Part A  $BS$  Balance Sheet as on  $31^{st}$  day of March, 2013'
	- $\checkmark$  Under reserves, separate disclosure for credit balance in Profit & loss account is nowrequired.
	- $\checkmark$  Debtors/trade receivable and creditors/trade payables are to be bifurcated on the basis of 'outstanding for more than 1 year' and 'others'.
	- $\checkmark$ Detailed bifurcation (as mentioned below) in case of investments needs to be disclosed

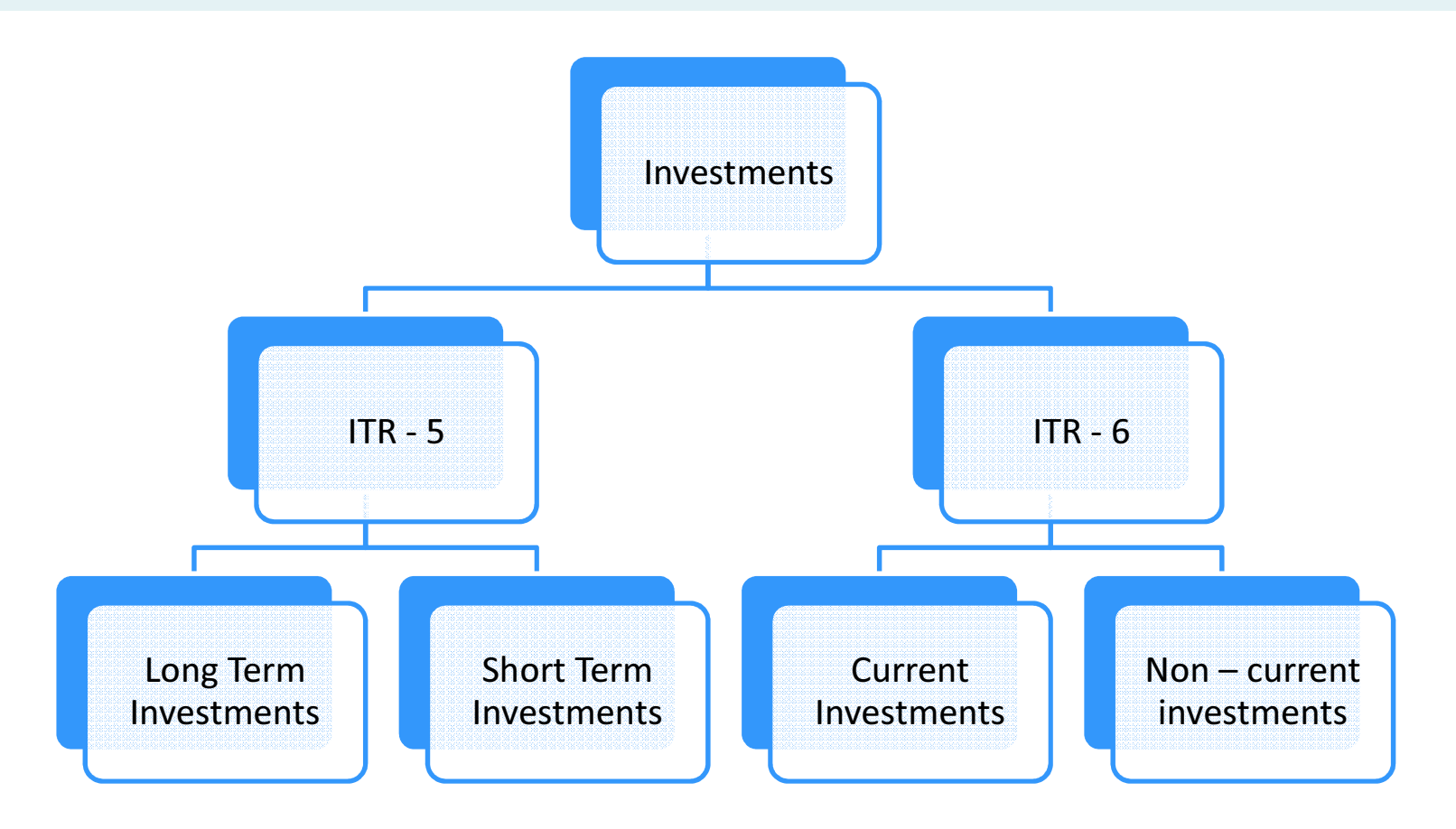
#### Common changes in ITR-5 and 6

Long term Investments/ Non-Current Investments

Investment in property

Equity instruments (Listed and Unlisted separately)

Preference Shares

Govt or trust securities

Debentures or bonds

Mutual Funds

Partnership (applicable only for ITR-6)

**Others** 

Short term Investments/ Current Investments

> Equity instruments (Listed and Unlisted separately)

> > Preference Shares

Govt or trust securities

Debentures or bonds

Mutual Funds

Partnership (applicable only for ITR-6)

**Others** 

- Following changes are made in 'Part  $A BS B$ alance Sheet as on  $31^{st}$  day of March, 2013'
	- $\checkmark$ In case of unsecured loan, bifurcation is required as under :

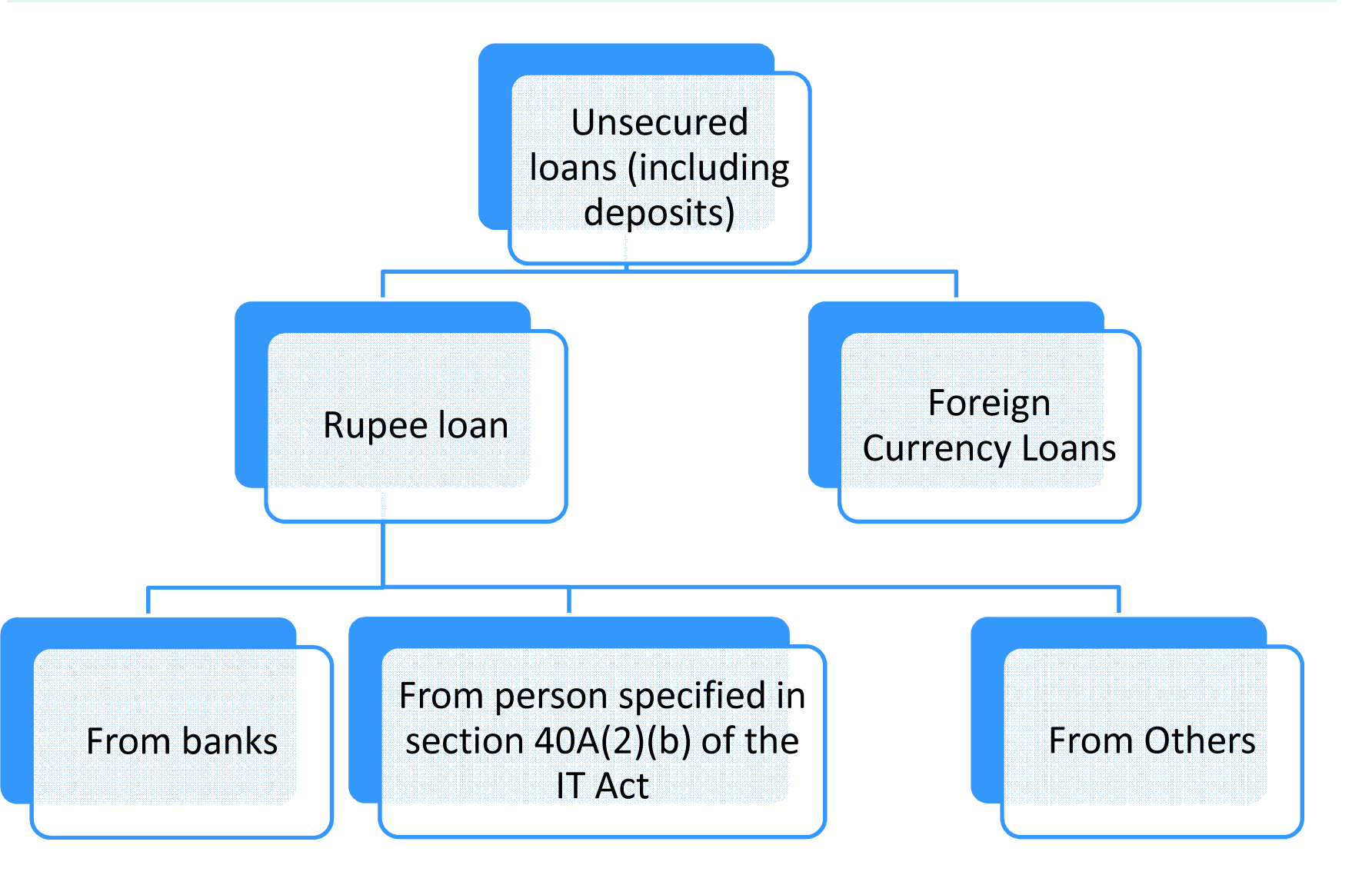

- Following changes are made in 'Part  $A BS B$ alance Sheet as on  $31^{st}$  day of March, 2013'
	- $\checkmark$ In case of unsecured loan, bifurcation is required as under :

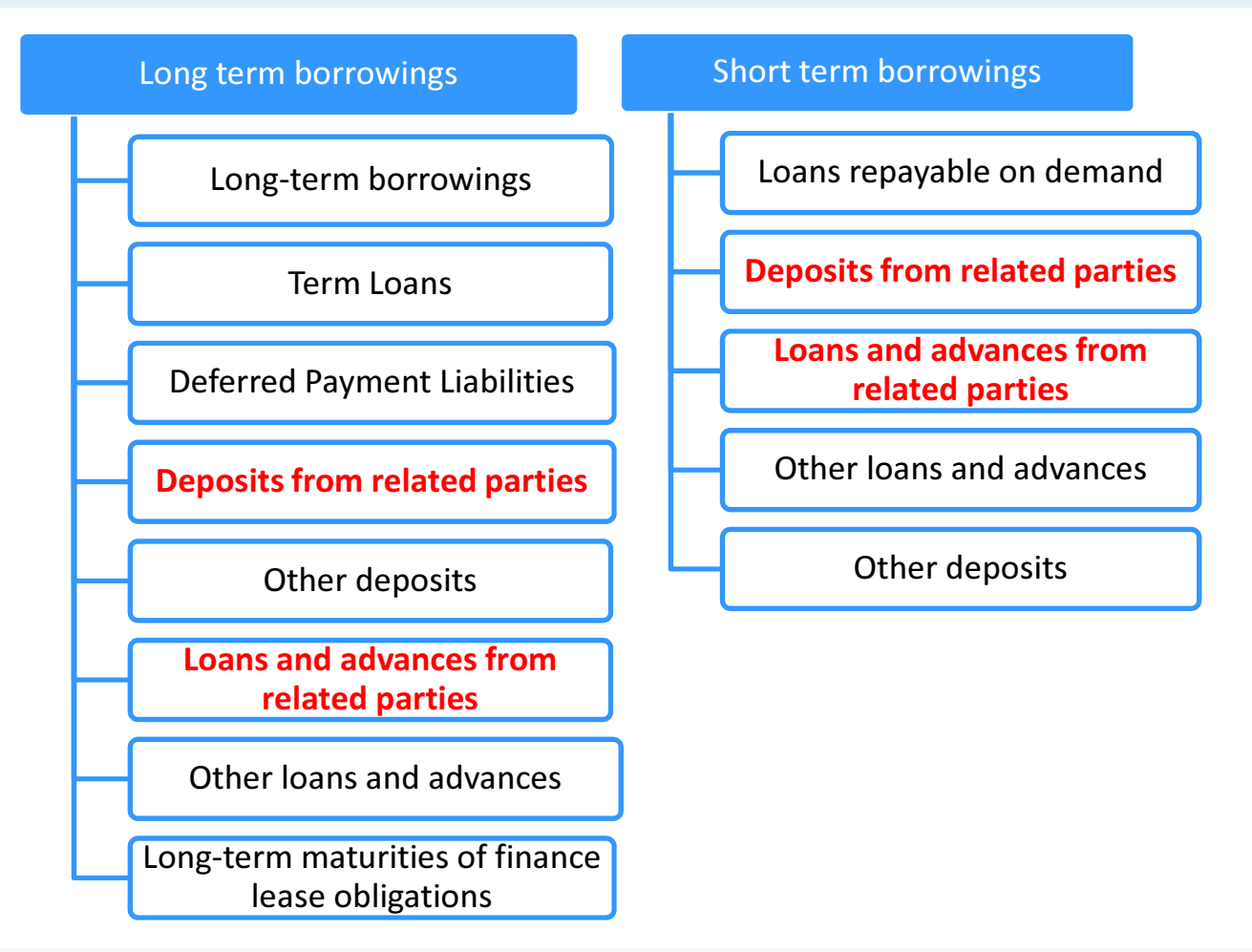

 Long-term and Short-term borrowings by way of deposits, loans or advances from related parties needsseparate disclosure (The related parties referred here are as per Schedule VI of the Companies Act).

- Return filed pursuant to Advanced Pricing Agreements under section 92CD can now be mentioned in <sup>a</sup> separate check-box provided in the ITR.
- Refund will now be directly credited to bank account. Option to receive refund by cheque is now removed **(why this is not made applicable to other tax payers?)**

#### Under Balance sheet:

- Nomenclature of Share Application Money changed to 'Share Capital Subscribed but not fully paid up'.
- New entry for 'share options outstanding amount' added to the Reserves and Surplus and new field made available to mention other reserves
- $\checkmark$  Credit balance of profit and loss account needs to be disclosed (debit balance as -ve figure)
- Money received against share warrants as well as share application money pending allotment for more than 1 year and less than 1 year need to be disclosed separately.
- Changes introduced to the ITR in line of 'Revised Schedule VI'. Non-current and Current liabilities and assets required to be disclosed separately. Assets require disclosure forimpairment loss, etc.
- For long term loans and advances & non-current assets, specific disclosure is required for dues from shareholder, being the beneficial owner of shares or from any concern or onbehalf / benefit of such shareholder as per section 2(22)(e).

- • Under General Information:
	- Details of projects/institutions run by the tax payer are required to be reported in theform:
		- $\checkmark$  Name of project/institution
		- $\checkmark$  Nature of activity
		- $\checkmark$  Classification code
	- Return filed pursuant to Advanced Pricing Agreements under section 92CD can now bementioned in <sup>a</sup> separate check-box provided in the ITR
	- If the tax payer is a non-resident, it needs to report if there is a permanent establishment (PE) in India.
	- If claim under section 90/90A/91 (Double taxation relief) is made, it is to be disclosed(yes/no)
- Under other details:
	- In case of charitable trusts, the aggregate annual receipts from any activity or services in relation to any trade, commerce or business need to be disclosed (earlier only required toquote if it exceeds Rs.25 lacs)
	- Details of exemption claimed under various sub-sections of section <sup>10</sup> to be disclosed
	- Tax payer needs to report if it is <sup>a</sup> 'Political Party' as per section 13A along with itsregistration number under the Representation of People Act, 1951.

#### Under Audit Information:

√ On similar lines with ITR 6 the date of furnishing of the Tax Audit Report is required to be entered in to the ITR 7.

#### Under Tax Payable on total income:

- Rebate on agricultural income is added in AY 2013-14.

- The requirement of providing details regarding number of documents / statements attached is now withdrawn. Earlier, details in following<br>format were required to be given format were required**Changes in ITR-7**<br> **i:**<br>
th ITR 6 the date of furnishing of the Tax Audio be entered in to the ITR 7.<br> **tal income:**<br>
cal income is added in AY 2013-14.<br>
providing details regarding number of documents<br>
d is now withdrawn

| Sl.no | Description         | In figures | In words | Sl.no | Description  | In figures | In words |
|-------|---------------------|------------|----------|-------|--------------|------------|----------|
| a     | Audit report in     |            |          | е     | Income and   |            |          |
|       | Form No.10B         |            |          |       | expenditure  |            |          |
|       |                     |            |          |       | account      |            |          |
| b     | Audit report in     |            |          |       | Balance      |            |          |
|       | Form No.10BB        |            |          |       | Sheet        |            |          |
|       |                     |            |          |       |              |            |          |
| c     | <b>Applications</b> |            |          | h     | TDS          |            |          |
|       | for exercising      |            |          |       | certificates |            |          |
|       | options under       |            |          |       |              |            |          |
|       | section $11(1)$     |            |          |       |              |            |          |
| d     | Form                |            |          |       |              |            |          |
|       | 10DB/10DC           |            |          |       |              |            |          |

Number of documents/statements attached

- Under Schedule <sup>J</sup> (statement showing investment of funds as on last day of theprevious year):
	- Balance in Corpus and Non-Corpus fund on the last day of the year is required to be given.
	- New Schedule ET included for Electoral Trust. Information asked is in belowformat:

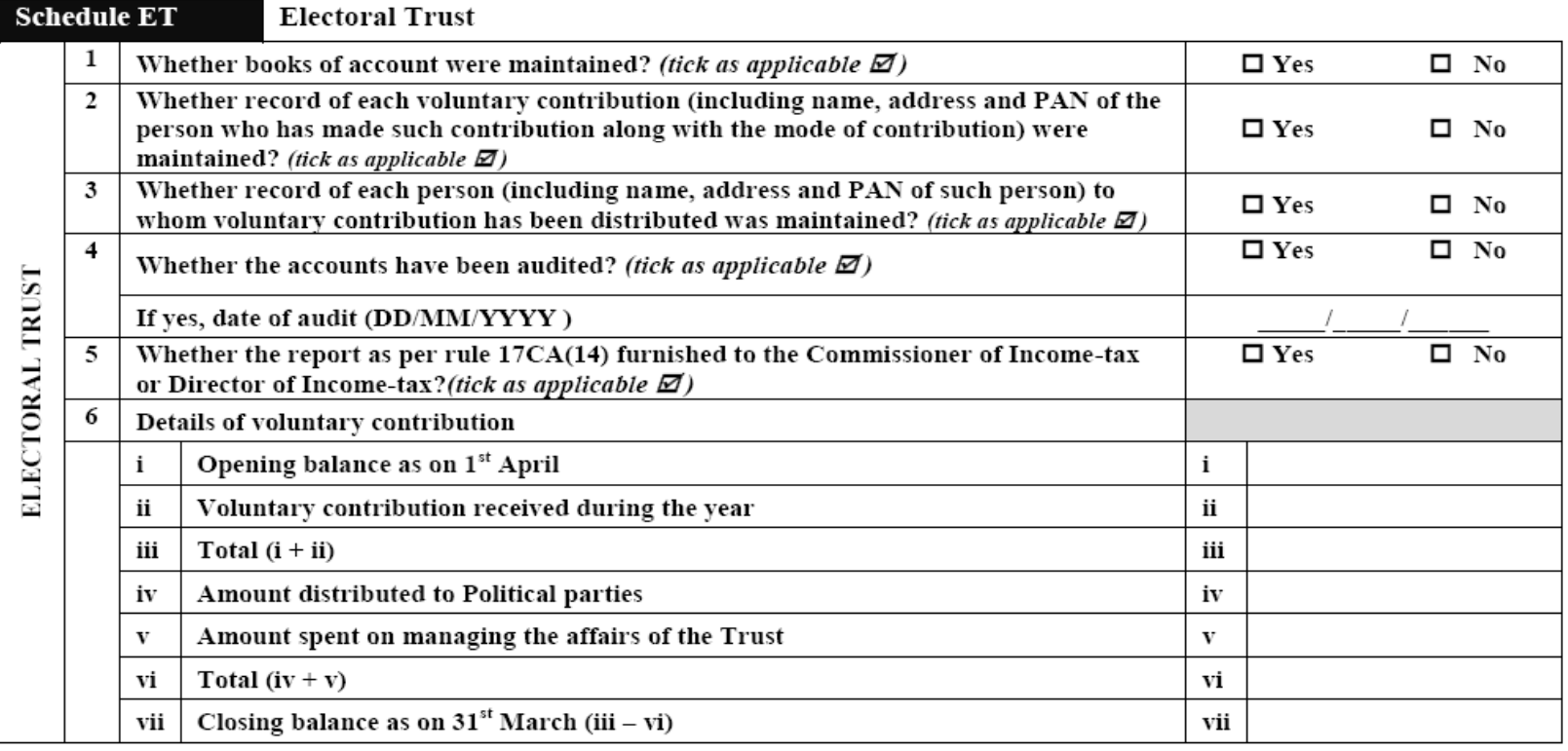

# Precautions to be taken while preparing the Return of Income

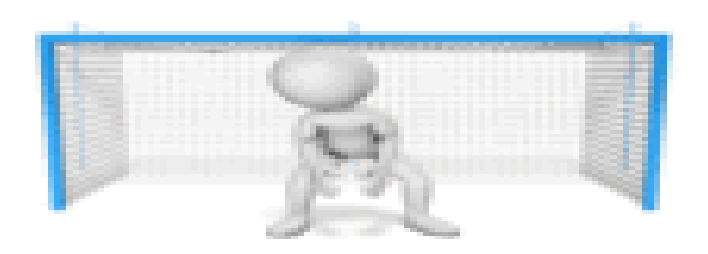

# Precautions to be taken while preparing the Return ofIncome

Beware of some of the commonly made mistakes while preparing the tax returns. Hereare some points that you may consider while preparing the tax returns:

- Prepare <sup>a</sup> checklist to be followed for preparation and filing of the Return of Income
- Confirm if all the disallowances reported in the Tax Audit Report are considered in theReturn of Income. If any item of disallowance is not appearing in either the Tax Audit Report or the Income tax Return, it needs to be highlighted to the management of the company as <sup>a</sup> possible issue for litigation.
- Make sure to highlight the litigative or aggressive stands taken while preparing theReturn of Income to the management of the company / the partner of the firm.
- As far as possible try to find out the points which are relevant for preparation of returnfor the next year and document the same for record purpose.

# Precautions to be taken while preparing the Return ofIncome

- Check the claim for TDS receivable made in the return of income with the TDSreceivable appearing in Form 26AS.
- Impact of past assessments to be taken into consideration while preparing current years return of income.
- It is also important to consider the stands taken in previous year regarding allowance or disallowance of <sup>a</sup> particular matter and check whether the same holds good for current year also.
- Since all the communication by the income tax department is now done via email, one should make sure that only <sup>a</sup> valid and functional email id is provided for filing income tax returns.

While the deadline for filing returns is July 31/September 30/ November 30, to avoid any last-minute hassle, it's desirable that you don't wait for the last date and file the returns well in advance!

# Thank You!

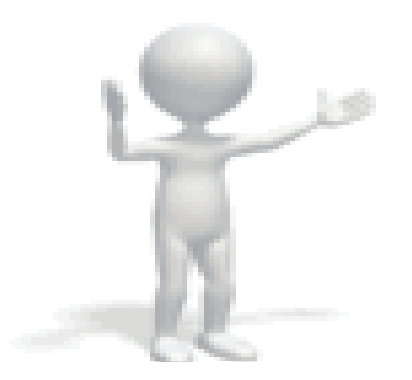